# **Machzahl ( Mach Number)**

Gibt das Verhältnis von Eigengeschwindigkeit zur jeweiligen Schallgeschwindigkeit an.

$$
\text{Machzahl} = \frac{V_e}{C_S} \quad \left( \frac{\text{TAS}}{\text{speed of sound}} \right)
$$

**Wind**

**Querwindkomponente (Vn - Beam Wind Component)** Der rechtwinklig zur Flugzeuglängsachse wirkende Anteil der Windgeschwindigkeit.

# **Seitliche Windversetzung (Zn - Beam displacement)**

Ais Strecke ausgedrükte Versetzung des Flugzeuges quer zur Flugseuglängsachse zwishen zwei D-Wet0-Messungen.

# **Windieinfallwinkel (we) (Relative Wind Angle)**

Windeinfallwinkel ist der Winkel zwischen der Herkunft-Richtung des Windes und der Richtung der Flugzeuglängsachse (rechtw. Steuerkurs).

# **Windwinkel (w) (Wind Angle)**

Windwinkel ist der Winkel zwischen der Herkunft-Richtung des Windes und der Richtung des Flugweges über Grund (rechtweisender Kurs).

# **GEBRAUCHSANLEITUNG**

**POOLEYS**

# **AVIAT 610 • 613 • 617 • 618**

# **AVIATJET**

**647**

# **BehandIung und Justierung des AVIAT und AVIATJET**

Dieses Rechengert ist eine wertvolle Navigationshilfe und verdient eine pflegliche Behandlung. Die Skalen sollen vor Verschmutzung und vor Kratzern geschützt werden, damit die Abiesegenauigkeit nicht beeinträchtigt wird. Verschmutzungen unter den Drehzeigern oder unter den transparenten Scheiben werden am einfachsten durch Unterschieben eines Papier-streifens oder Stofflappens entfernt. Wenn diese Methode nicht zum Ziele führt, können die Rechenscheiben auch auseinandergenommen werden, was aber wegen der damit verbun-denen Justierarbeit beim Zusammensetzen zeitraubend ist.

Für den Feil, daß die Kursrose auf der Rukseite der Rechner 613, 617, 618 und 641 beim Drehen klemmt oder zu großes Spiel hat, kann eine Justierung nach Lockerung der vier Schrauben vorgenommen werden.

Der AVIAT ist vor Lagerung an heißen Plätzen zu schützen, da bei Temperaturen uber 60˚C Verformungen auftreten. Fur solcherart beschädigte Rechenscheiben kann kein Ersatz geleistet werden.

# **Achtung:**

**Computer nicht der direktem Sonnenbestrahlung in der flugzeugkanzel aussetzen!**

Alle Rechte, insbesondere die der Übersetzung vorbehalten. Nachdruck, auch auszugsweise, nicht gestattet. Elstree Aerodrome, Elstree, Hertfordshire, WD6 3AW Telephone: 020 8207 3749 Printed in the Euopean Community

# **Höhen**

- **a) Absolute Höhe (Absolute Altitude)** ist die tatsächliche Höhe des Flugzeuges über dem überflogenen Gelände.
- **b) Dichtehöhe (Density Altitude)** ist die Höhe in der Standard-Atmosphäre, die der im Flugniveau herrschenden Luftdichte entspricht.
- **c) Druckhöhe (Pressure Altitude)** ist die Höhe in der Standard-Atmosphäre, die der im Flugniveau herrschenden Luftdruck entspricht. Sie wird am barometrischen Höhenmesser ab-gelesen, wenn an der Luftdruckunterskala (subscale) der Standarddruck 1013 mb bzw. 29.92 ins. eingestellt ist.
- **d) QNH-Höhe (QNH Altitude)** ist die Höhe, die ein Höhenmesser anzeigt, wenn an der Luft-druck-Unterskala (subscale) der QNH-Wert eingestellt wird.
- **e) Wahre Höhe (True Altitude)** ist die Höhe uber einem festgelegten Bezugsniveau (zumeist Meeresspiegel - NN; Above Mean Sea Level – A.M.S. L)

# **Isohypsen**

Linien gleicher Höhe einer Druckfläche (z.B. der 500 oder 700 mb Fläche), die in Höhen wetterkarten zur Darstellung der Neigung einer solchen druckgleichen Fläche benutzt werden (vergleichbar mit den Höhenlinien In topographischen Karten).

#### **Kompressibilität (Compressibility)**

Die durch die Zusammendrückbarkeit der Luft bedingte zu hohe Fahrtmesseranzeige nimmt erst bei Geschwindigkeiten von über 200 kt bzw. rd. 400 km/h Werte an, die eine Berichtigung (Kompressibilitätsberichigung) notwendlg machen.

#### **Kurse**

#### **a) Rechtweluender Kurs (rw K - True Track, T.T., in den USA:**

**True Course, T.C.)** ist der Winkel zwischen rechtweisend Nord (True North) und der Flugrichtung über Grund; er wird bei der Flugvorbereitung auch als Kartenkurs (Required Track) und bei der Flugdurchführung als Kurs über Grund (Track Made Good, T. M. G) bezeichnet.

- **b) Rechtweisender Steuerkurs (rw SK True Heading, T. H.)** Ist der Winkel zwischen rechtweisend Nord und der Richtung der Ftugzeuglängsachse (frühere Bezeichnung : rw, Windkurs). Der Winkelunterschied zwischen rw K und rw SK ist der Luvwinkel bzw. die Abtrift.
- **c) Mißweisender Steuerkurs (mw SK Magnetic Heading, M. H.)** ist der Winkel zwischen mißweisend Nord (Megnetic North) und der Flugzeuglängsachse. Der Winkelunterschied zwischen rw SK und mw SK wird durch die Ortsmißweisung (Variation) hervorgerufen.
- **d) Kompaßkurs (KK Compass Heading. C. H.)** ist der Winkel zwischen Kompaß-Nord und der Flugzeuglängsachse. Der Winkelunterschied zwischen mw SK und KK wird durch Störfelder am Kompaßort (Deviation) hervorgerufen.

# **Längswindkomponente**

Der in Flugrichtung wirkende Anteil der Windgeschwindigkeit.

# **Luvwinkel (Wind Correction Angle, W. C. A.)**

Luvwinkel ist der Winkel zwischen der Richtung des beabsichtigten Kurses über Grund (rechtw. Kurs bzw. Kartenkurs) und der Richtung der Flugzeuglängsachse im gleichen Winddreieck ist der Luvwinkel größengleich mit der Abtrift und unterscheidet sich von dieser nur durch das Vorzeichen.

#### **13. Begriffsbeitimmungen**

Zur Erläuterung der in dieser Anleitung vorkommenden Fachausdrücke und vor allem zur Gegenüberstellung mit den im englisch-amerikanischen Schrifttum geläufigen Bezeichnungen sind die wichtigsten Begriffe noch einmal alphabetisch zusammengesteilt.

#### **Abtrift (Drift)**

ist der Winkeiunterschied zwischen dem Steuerkurs (Heading - Richtung der Flugzeuglängs-achse) und dem Kurs über Grund (Track Made Good - Richtung des Flugweges).

#### **Barometrische Navigation (Pressure Pattern Navigation)**

Navigatlonsverfahren auf der Grundlage der Luftdruckverteilung längs des Flugweges. Sie beruhen auf der aus der geostrophischen Windformel hergeleiteten Möglichkeit, die Quer-windkomponente (Beam Wind Component) (Vn) oder die seitliche Windversetzung (Beam Dis-placement) (Zn) quer zum Steuerkurs durch Vergleich der absoluten Höhe (Absolute Altitude) mit der Druckhöhe (Pressure Altitude) an zwei Meßorten zu bestimmen.

#### **D-Wert (D-Value)**

Der Unterschied zwischen der absoluten Höhe und der Druckhöhe ist der D-Wert (D-Value). Im fluge werden die D-Werte durch Vergleich der Anzeige des Funkhöhenmessers (Radio Altimeter) mit der Anzeige des barometrischen Höhenmessers (Pressure Altimeter) bestimmt.

#### **Geshwindigkeiten**

**a) Fahrmesseranzeige (indicated Airspeed - I. A. S.)** ist die am Fahrtmesser abgelesene Geschwindigkeit.

**Besrichtigte Fahrtmesseranzeige** berücksichtigt den mechanischen Fehler des Fahrt-messers (Instrument Error) sowie die Fehler, die durch die Strömungsverhältnisse In der Umgebung des Staurohrs (Position- bzw. Altitude Error) hervorgerufen werden. Durch An-bringung der Berichtigung erhält man die Berichtigte Fahrtmesseranzeige (Rectified Airspeed - R. A. S. oder Calibrated Airspeed - C. A. S.)

- **b) Wahre Eigengesshwindigkeit (True Airspeed T. A. S.)** ist die Relativgeschwindigkeit des Flugzeuges gegenüber der umgebenden Luft. Sie wird aus der berichtigten Fahrtmesseranzeige durch Anbringung der Dichteberichtigung (Höhen-und Temperaturberichtigung) bestimmt.
- **c) Effektive Eigengeschwindigkeit (Effective True Airspeed E. T. A. S.)** wird in der barometrischen Navigation zur Berechnung der seitlichen Windversetzung (Zn) gebraucht, wenn zwischen den beiden Verglelshsmessungen der Kurs geändert worden ist. Man ermittelt die direkte Entfernung (Effective Air Distance - E. A. D.) zwischen dem Koppelort bei der ersten Höhenvergleichsmessung und dem Koppelort ohne Windm (,, Air Position") bei der zweiten Höhenvergleichsmessung und bestimmt daraus unter Zugrundelegen der Zwischen-flugzeit die effektive Eigengeschwindigkeit.
- **d) Grundgeschwindigkeit (Ground Speed)** ist die in der Zeiteinheit 1 Stunde zurück-gelegte Entfernung über Grund.

#### **Gradientwind**

Der aus der Richtung und dem Abstand der lsohypsen in Höhenwetterkarten abgeleitete Wind.

# **Inhalt Seite**

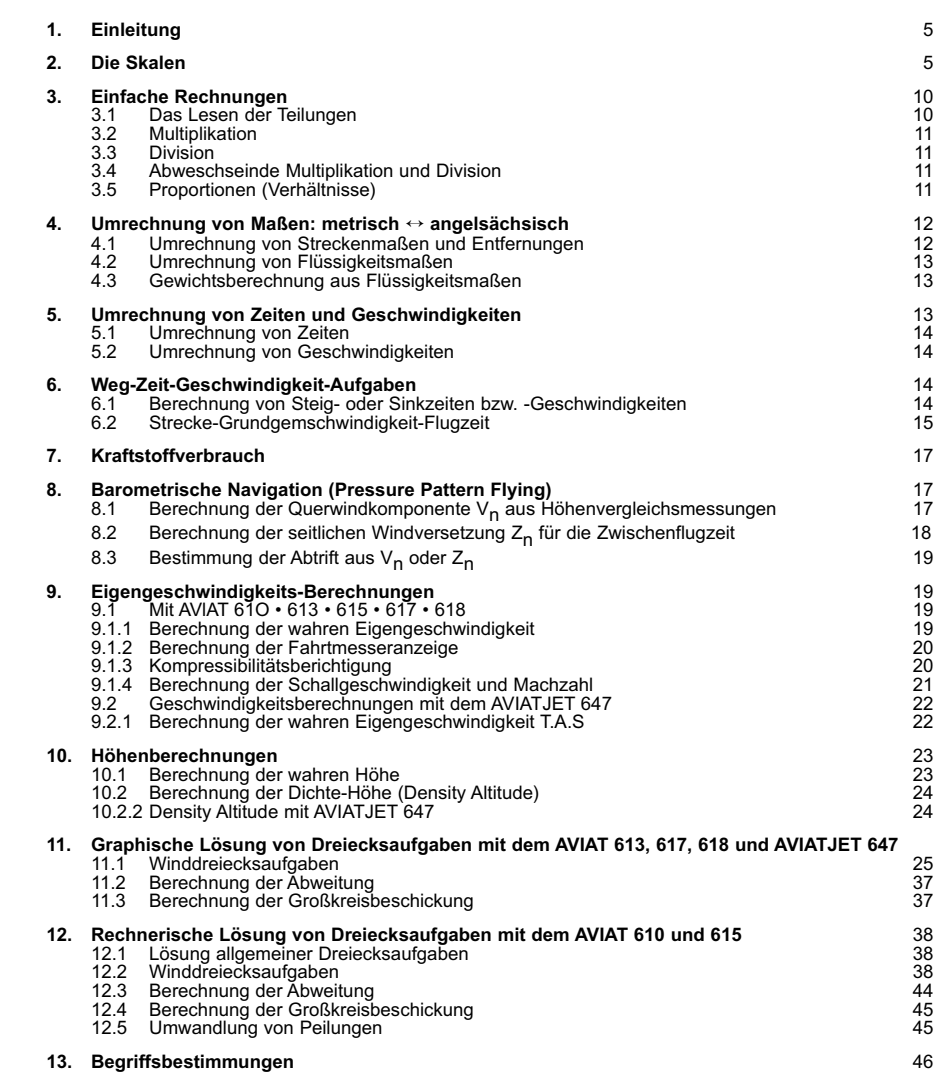

# **12.4 Berechunung der Grobkreisbeschickung**

Die Näherungsformel Zur Berechnung Großkreisbeschickung lautet:

u = '/չ Längenunterschied ∠∆1 • sin Mittelbreite φ,

oder als Proportion:

$$
\frac{I_2 \triangle 1}{\sin 90^\circ} = \frac{u}{\sin \varphi}
$$

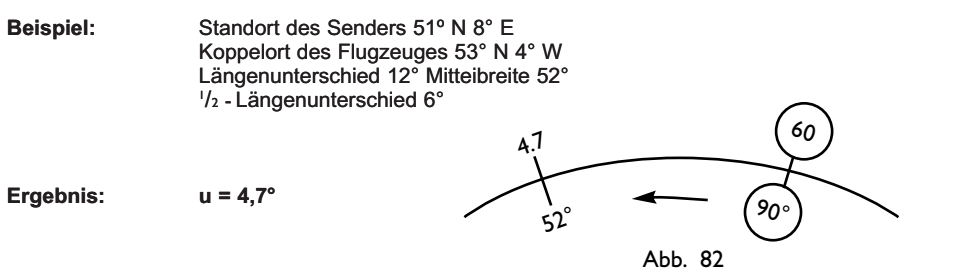

- **12.5 Umwandlung von Peilungen**
- **Bekannt:** Seitenpeilung (p) und rw SK,
- Gesucht: rechtw. Pellung und Funkstandlinie, nie, **Einstellung:** Steile den rw SK auf der Gradrose über die Flugzeugmarke. Drehe den Doppelzeiger über den Gradbetrag der Seitenpeilung auf der schwarzen lnnenskala von 0° bis 360˚.
- **Abiesung:** Lies unter dem lndexstrich auf der Gradrose die rechtw. Seitenpeilung und unter dem indexstrich auf der anderen Seite des Doppelzeigers die Funkstandlinie ab.
- **Beispiel:** p 234° rw SK 078˚ **Einstellschema: Ergebnis: rechtw. Peilung 312° Funkstandlinie 132°** Abb. 83 rw SK 78 0 Standline rw. Peilung ふ  $\gamma_{\zeta^{\circ}}^{\zeta^{\circ}}$  $\epsilon$

12.2.6 Berechnung der Abtrift aus der Querwindkomponente V. oder der seitlichen Windversetzung  $\mathbb{Z}_n$  (Barometrische Navigation, val. Kan. 8)

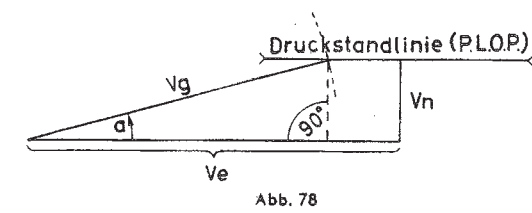

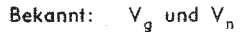

Gesucht:  $\alpha$ 

Wie aus Abb. 78 hervorgeht, läßt sich die Abtrift mit Hilfe der Sinusfunktion bestimmen.

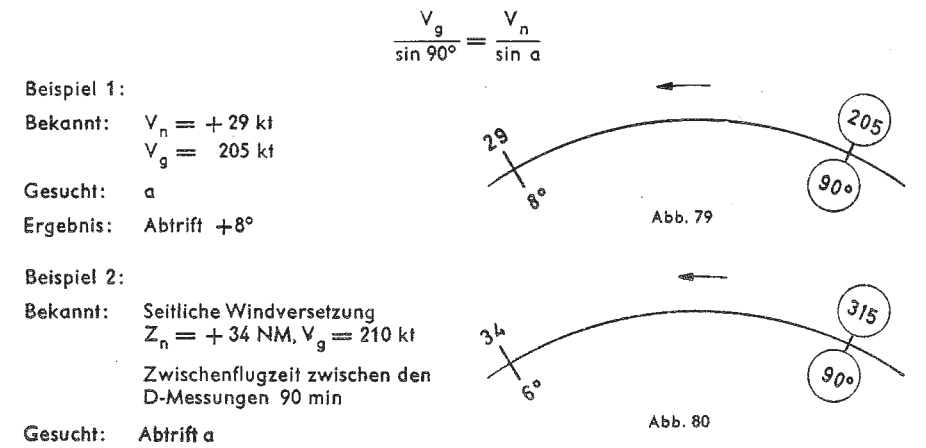

Zunächst mit der Grundgeschwindigkeit die in der Zwischenflugzeit zurückgelegte Entfernung zwischen den Meßorten zu 315 NM bestimmen (s. Kap. 6.2.3), anschließend unter Anwendung des Sinussatzes die Abtrift berechnen

Ergebnis: Abtrift  $+6^\circ$ .

# 12.3 Berechnung der Abweitung

Die Abweitung ist der Abstand in Seemeilen zwischen zwei Meridianen auf einem Breitenkreis. Die Näherungsformel zur Berechnung der Abweitung lautet:

Abweitung = Längenunterschied  $\triangle 1$  cos Breite  $\varphi$ .

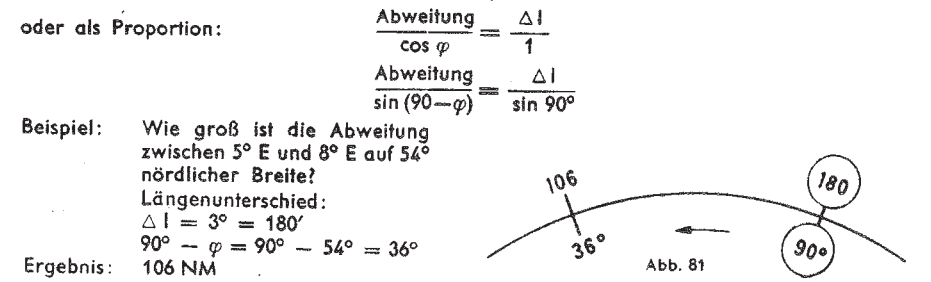

# 1. Einleitung

Die verschiedenen Navigationsrechner AVIAT sind vielseitig verwendbare Hilfsgeräte der Navigation, mit denen sich die meisten der in der navigatorischen Praxis vorkommenden Aufgaben lösen lassen. Die früher unter dem Namen Dreiecksrechner, System Knemever. bekanntgewordenen Instrumente sind für den internationalen Flugverkehr weiterentwickelt worden und unterscheiden sich in verschiedenen Modellen durch die Methode zur Lösung von Dreiecksaufgaben und beim AVIATJET durch die Geschwindigkeitsberechnungen.

**Beim** AVIAT 613, 617, 618 und beim AVIATJET 647 ist die anschauliche araphische Lösung des Winddreiecks vorgesehen, während die rechnerische Lösung mit dem Sinus-AVIAT 610 und 615 zur Anwendung kommt. satz beim

Die Vorderseite ist bei allen Computern gleichartig und wird deshalb gemeinsam beschrieben. AVIATJET 647 ist die Skalenanordnung für die Berechnung der wahren Nur heim Eigengeschwindigkeit unter Berücksichtigung der Kompressibilität der Luft eine andere Der

AVIAT 610 ist die verkleinerte Ausführung des Modells 615, und die Taschenausgabe des 617 heißt 613.

Außer der Berechnung der üblichen Weg-Zeit-, Brennstoffverbrauchs- und Winddreiecksaufgaben ermöglichen diese Computer mittels einfacher Einstellungen die Umwandlung von metrischen in angelsächsische Maßeinheiten (und umgekehrt) sowie die Umrechnung von Flüssigkeitseinheiten in Gewichtseinheiten unter Berücksichtigung des spezifischen Gewichtes. Ferner dienen besondere Skalen zur Bestimmung der wahren Eigengeschwindigkeit, der wahren Höhe und der Dichtehöhe, der Schallgeschwindigkeit, Machzahl, und der Lösung von Aufgaben der barometrischen Navigation.

Mit Rücksicht darauf, daß der Navigationsrechner international verwendbar sein soll, daß die englische Sprache als eine der ICAO-Luftfahrtsprachen im Weltluftverkehr allgemein eingeführt ist und auch in Deutschland auf Logbuchvordrucken, in Streckenhandbüchern und im Flugsicherungskontrolldienst Anwendung findet, werden die englischen Bezeichnungen zur Beschriftung der Skalen benutzt.

# Achtuna!

Gerät weder direkter Sonneneinstrahlung noch Temperaturen über 60°C aussetzen.

# 2. Die Skalen

Der AVIAT ist eine Rechenscheibe mit konzentrisch angeordneten kreisförmigen Skalen. Durch Farbwirkung wird das Teilungsbild übersichtlich gegliedert, transparente Drehzeiger mit Indexstrichen erleichtern die Einstellungen und Ablesungen zwischen den Teilungsintervallen. Die Vorderseite träat auf dem festen Außenring folgende Skalen:

# Auf der Grundscheibe

(a) Am Rande zwei kurze, mit Sp. G. bezeichnete Teilungen der spezifischen Gewichte von 0,65-0,95 für Brennstoff und Öl, die eine zur Umwandlung von Flüssigkeitseinheiten (Liter Imp. Gallons, US Gallons) in Kilogramm (kg), die andere zur Umwandlung in Pfund (lb). Die Pfeile mit der Beschriftung kg und Ib kennzeichnen diese Skalen und dienen zur Umrechnung  $kq \leftrightarrow lb$ .

(b) Eine mit DISTANCE, (T. A. S.) und (T. ALT.) bezeichnete logarithmische Vollkreisteilung im dekadischen System (Wegskala). Zusätzlich sind Umrechnungsmarken angebracht für

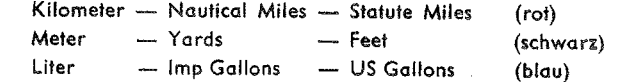

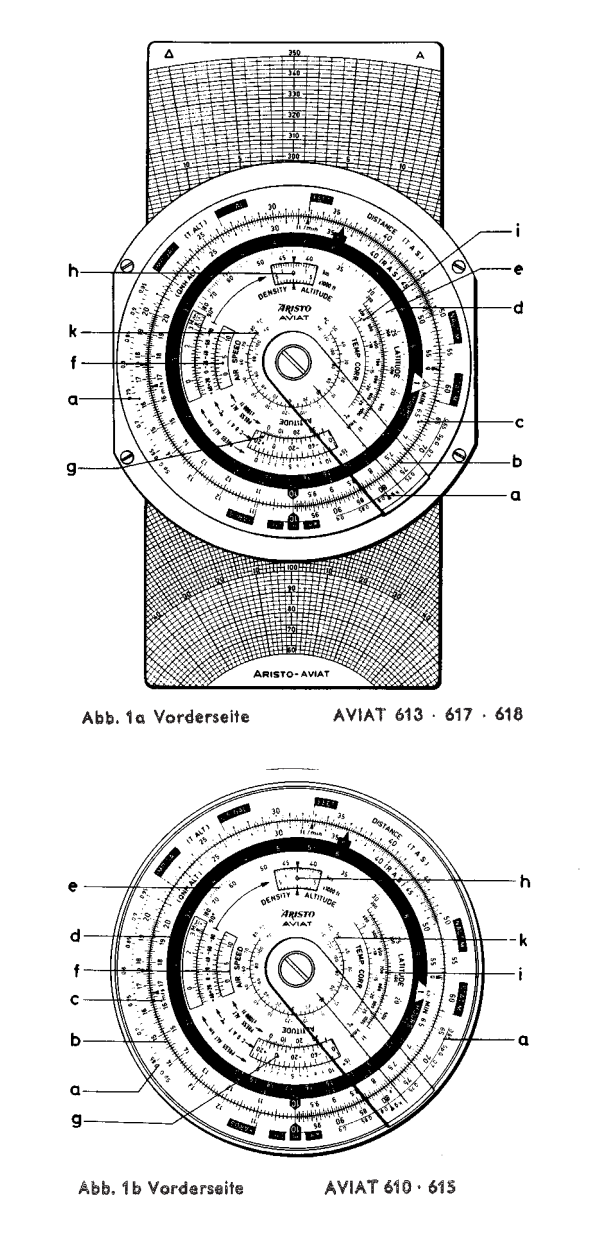

# Auf der drehbaren Innenscheibe

(c) Eine logarithmische Vollkreisteilung, bezeichnet mit R.A.S., QNH ALT. und MIN, als Gegenskala zu (b), sie enthält Marken für die Umrechnung von ft/min in m/sec und ist gleichzeitig eine Zeitskala, die von der Stundenmarke A ausgehend eine Minutenskala von 6 bis 60 Minuten darstellt. Die Marke sec bei 36 dient in Verbindung mit der Stundenmarke zur Umrechnung von Minuten in Sekunden. Die Marke  $\rho = 57.3$  wird gelegentlich für die Umrechnung vom Gradmaß ins Bogenmaß benötigt,  $\pi = 3.14$  ist eine Marke für Kreisberechnungen.

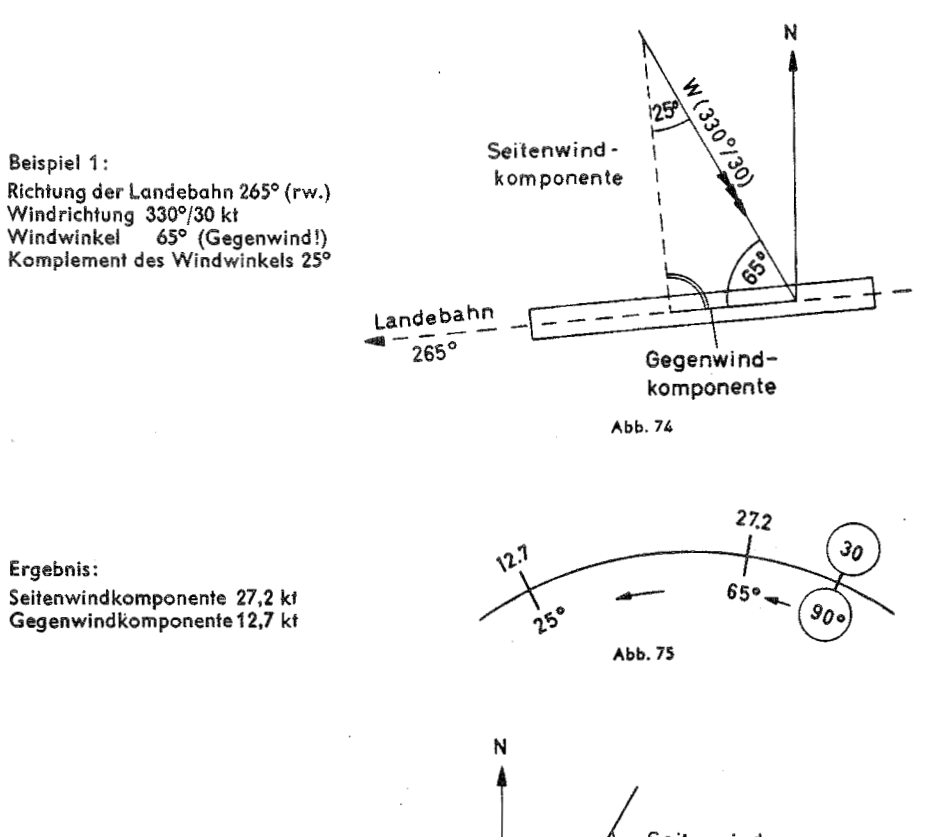

Beispiel 2: Richtung der Landebahn 075° Windrichtung 200°/40 kt<br>Windwinkel 125° (Rückenwind!) Komplement des Windwinkels 35°

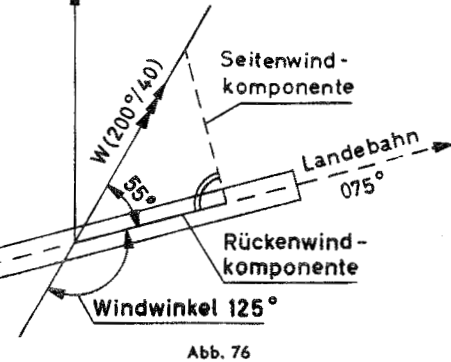

# Ergebnis:

Seitenwindkomponente 32,7 kt Rückenwindkomponente 23 kt

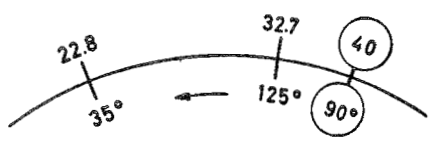

In der Praxis hat die Lösung dieser Aufgabe (rechnerisches Mitkoppeln) mit dem Navigationsrechner wenig Bedeutung. Das gilt besonders, wenn mehrere rw. Steuerkurse nacheingnder geflogen werden (z. B. beim Umfliegen eines Gewitters). In diesem Fall ist es einfacher. die ganze Aufgabe zeichnerisch in der Karte zu lösen, da die Ermittlung des Koppelortes ohnehin. d. h. auch bei Bestimmung von a und V<sub>a</sub> mit dem Navigationsrechner, durch Eintragung von Kursen und Entfernungen in der Karte vorgenommen werden muß.

Bei der Lösung dieser Aufgabe mit dem AVIAT 610 und 615 läßt sich der Sinussatz ebenso wie bei der Windbestimmung aus a und Va unmittelbar nicht anwenden, da der bekannte Winkel (Windeinfallwinkel) keiner der beiden bekannten Seiten (Eigengeschwindigkeit und Windgeschwindigkeit) gegenüberliegt, sondern von diesen eingeschlossen wird. Zur Lösung muß der Gradwert des Windeinfallwinkels auf dem AVIAT zwischen Windgeschwindigkeit und Eigengeschwindigkeit eingepaßt werden. Wenn dies geschehen ist, liest man die Abtrift auf der  $\propto$  sin-Skala unter der Windgeschwindigkeit auf dem Außenring und die Grundgeschwindigkeit über dem Windeinfallwinkel ab. Zum schnelleren Einpassen empfiehlt es sich. zunächst den Windeinfallwinkel über die Eigengeschwindigkeit zu stellen und dann den unter der Windgeschwindigkeit abgelesenen Gradwert zum Windeinfallwinkel zu addieren. Dieser Vorgang wird so lange wiederholt, bis der Gradwert des Windeinfallwinkels genau eingepaßt ist.

#### Beispiel:

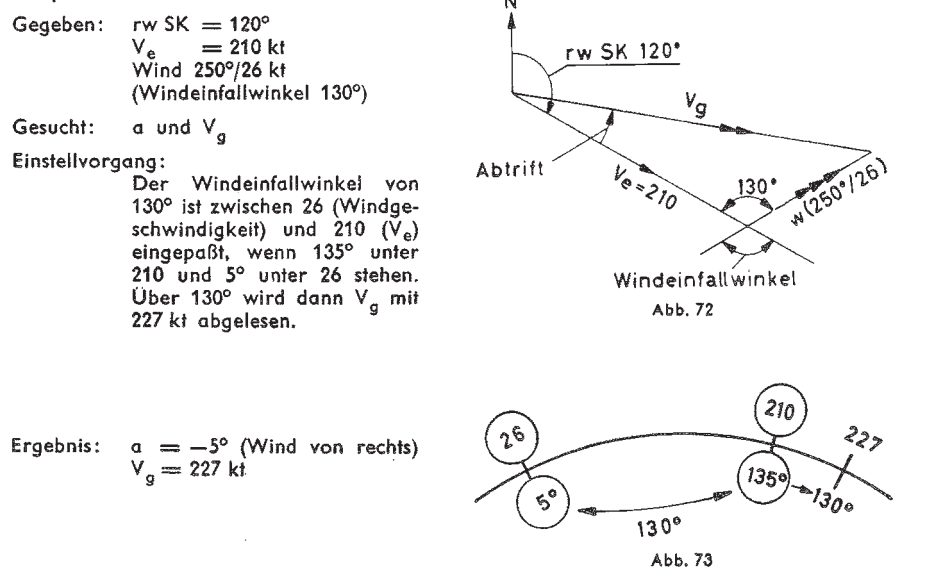

# 12.2.5 Berechnung der Seiten- und Längswindkomponente

Für Start und Landung auf Landebahnen ist es in vielen Fällen von Wichtigkeit, die Seitenund/oder die Längswindkomponente zu kennen. Zur Lösung auf dem **AVIAT bestimmt** man zunächst den Winkelunterschied zwischen der Windrichtung und der (rw.) Richtung der Landebahn.

Einstellung: Stelle 90° auf der & sin-Skala unter die Windgeschwindigkeit auf dem Außenring.

Lies über dem Winkelunterschied zwischen Windrichtung und Richtung der Lande-Ablesuna: bahn auf der ∢sin-Skala die Seitenwindkomponente auf dem Außenring bzw. über dem Komplement des Winkelunterschiedes die Gegenwindkomponente ab.

(d) Eine Stundenskala (weiß im schwarzen Ring), bei der Stundenmarke A an Skala (c) anschließend und bis 20 Stunden geteilt, so daß Stunden- und Minutenangaben sich in den Skalen (d) und (c) gegenüberstehen. Beim AVIATJET sind ab 10 Stunden nur die Hilfsmarken für 11 und 12 Stunden angegeben. Die Stundenmarke ist mit 60 und 10° gekennzeichnet entsprechend 60 Minuten in (c) und 10 Stunden in (d).

(e) Eine Sinusskala LATITUDE der geographischen Breiten von 15° bis 90° für Berechnungen hei den Verfahren der barometrischen Navigation.

(f) Zwei konzentrische Fensterausschnitte mit roter Teilung und Bezifferung für Eigengeschwindigkeitsberechnungen, beschriftet mit AIR SPEED. Zwischen den Fensterausschnitten ist die Skala für die berichtigte Außentemperatur (C. O. A. T. °C.) von + 50° bis -80° aufgetragen. Im oberen Fensterausschnitt erscheint die Druckhöhenskala PRESS. ALT. in km von -0.6 bis +20 und im unteren Fensterausschnitt die Druckhöhenskala in Fuß x 1000 von -2 bis +65. Die Marken M (km/h) und M (kt) dienen zur Berechnung der Machzahl und der Schallaeschwindiakeit.

(a) Ein Fensterausschnitt mit blauer Teilung und Bezifferung für Höhenberechnungen, beschriftet mit ALTITUDE. Am oberen Rand des Ausschnittes ist die Druckhöhenskala in km von  $-0.5$  bis  $+10.7$  und am unteren Rand in Fuß  $\times 1000$  von  $-2$  bis  $+35.2$  aufgetragen. Der Endstrich gilt für alle praktisch vorkommenden größeren Höhen von 10,7 bis 25 km bzw. 35,2 bis 80 x 1000 ft. Im Ausschnitt steht die berichtigte Außentemperatur (C. O. A. T. °C von -70° bis  $+50^{\circ}$  C).

(h) Ein Fensterausschnitt für die Bestimmung der Dichte-Höhe DENSITY ALTITUDE. zu dem ein roter Pfeil von der AIR SPEED-Skala hinleitet. Im Ausschnitt erscheint eine Höhenskala in km von -2 bis  $+14.6$  und eine Höhenskala in Fuß x 1000 von -6 bis  $+48$ .

# Im Mittelfeld der drehbaren Scheibe

(i) Ein Skalenpaar, bezeichnet mit TEMP. CORR., für die Berichtigung der am Bordthermometer abgelesenen Außentemperatur bei hohen Geschwindigkeiten (von 400 bis 1000 km/h, bzw. von 200 bis 550 Knoten).

(k) Eine konzentrische Kreisskala zur Umrechnung von Temperaturen Fahrenheit =>> Celsius-Grade.

Abweichungen beim **AVIATJET** 

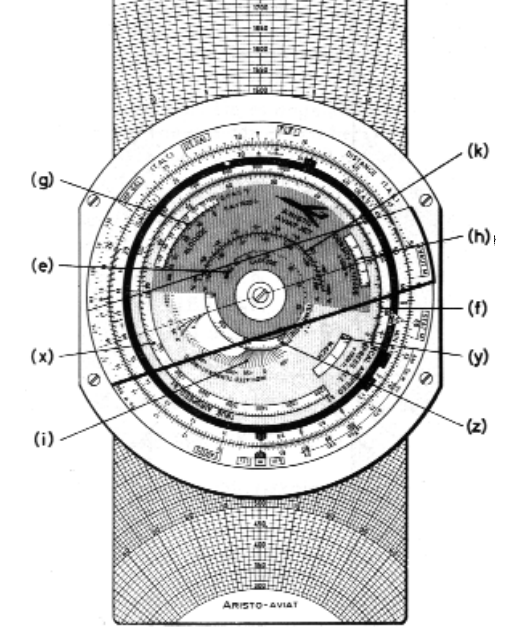

Abb. 1c Vorderseite des AVIATJET 647

Im arguaelben Farbfeld sind einige Skalen anders angeordnet und neue Skalen hinzugefügt. Nach Möglichkeit werden die Skalenbezeichnungen für gleichartige Funktionen beibehalten.

(e) Eine mit LATITUDE gekennzeichnete Sinusskala, die vom 15, bis 90. Breitenarad beziffert ist. für Berechnungen bei dem Verfahren der barometrischen Navigation.

(f) Zwei gegeneingnderlaufende Skalen, die mit CAL, AIRSPEED kt und PRESS, ALT,  $\times$  1000 ft beschriftet sind. Sie reichen für hahe Geschwindigkeiten von 100 bis 1800 kt und für große Flughöhen bis 90000 ft.

(a) Ein Fensterausschnitt ALTITUDE mit blauer Teilung und Bezifferung für die Berechnung der wahren Höhe in Verbindung mit den Skalen (b) und (c). Am unteren Rand ist eine Druckhöhenskala PA x 1000 ft von - 2 bis + 35,2 aufgetragen. Der Endstrich 35,2 gilt für Höhen bis 80000 ft. Im Fensterausschnitt befindet sich die Skala der berichtigten Außentemperatur C. O. A. T.  $^{\circ}$ C von  $-80^{\circ}$  bis  $+50^{\circ}$ .

(h) Der Fensterausschnitt DENSITIY ALTITUDE × 1000 ft, mit seiner roten Teilung und Bezifferung von  $-5$  bis  $+50$  arbeitet zusammen mit der roten Temperaturskala von  $-80^\circ$  bis +50° C, die im teilungsfreien Raum der Skala CAL. AIRSPEED (f) untergebracht ist.

(i) Eine Kurvenschar für die Einstellung der INDICATED TEMPERATURE in °C arbeitet mit der spiralförmigen Leitlinie auf der Grundscheibe zusammen.

(k) Eine Skala zur Umrechnung von Temperaturen Fahrenheit +>> Celsius. -100°F bis +200° F bzw.  $-80^{\circ}$  C bis +100° C.

(x) Skala für die wahre Eigengeschwindigkeit T.A.S von 150 bis 1750 kt.

(y) Ablesefenster mit Indexstrich für die Ablesung der Machzahl von 0.25 - 3.5 in der darunterliegenden Skala.

(z) Fenster mit Skala für die Temperaturerhöhung TEMP. RISE von 4° bis 430° C.

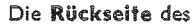

#### AVIAT 613, 617, 618 und AVIATJET 647 trägt:

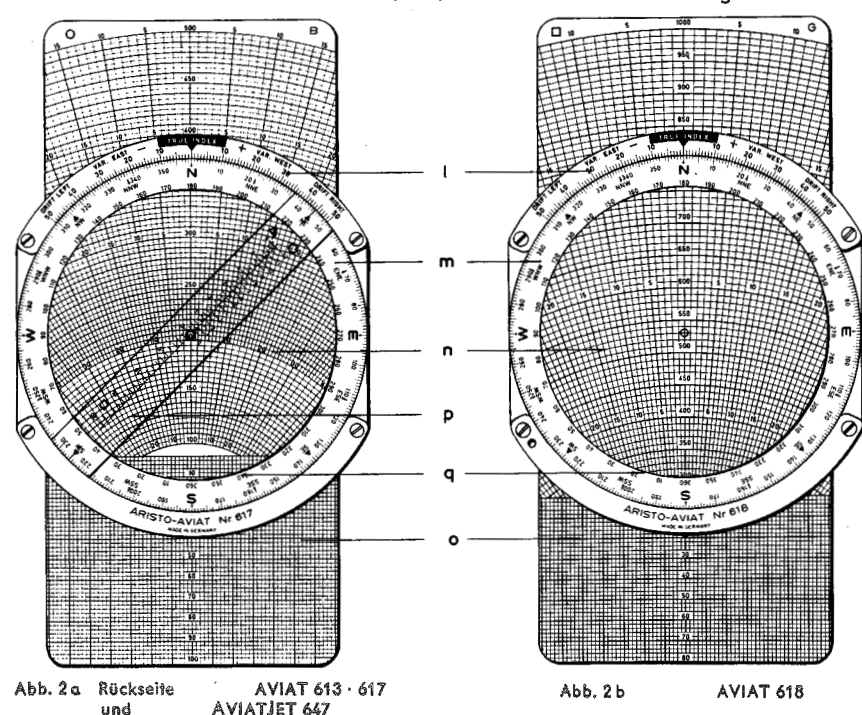

V<sub>n</sub> kleiner als V<sub>e</sub>: Windeinfallwinkel kleiner als 90°.  $Abtrift + : Wind$  von links.

Einstell- und Ablesevorgang:

- 1. Drehe die  $\leq$  sin-Skala so lange, bis zwischen den Geschwindigkeiten 176 und 200 auf dem Außenring eine Winkeldifferenz von 7° auf der & sin-Skala paßt. Dies trifft zu, wenn auf der  $\leq$  sin-Skala 40° unter 176 auf dem Außenring und 47° unter  $200$  stehen
- 2. Lies die Windstärke 33,5 kt auf dem Außenring über der Abtrift von 7° auf der ∢sin-Skala ab.
- 3. Lies den Windeinfallwinkel auf der & sin-Skala mit 40° unter der Grundgeschwindigkeit von 176 ab. (Der spitze Winkel wird abgelesen, weil der Wind von vorn kommt; Grundgeschwindigkeit kleiner als Eigengeschwindigkeit!)
- 4. Stelle den rw SK 310° über die Flugzeugmarke. Drehe den Doppelzeiger nach links (Wind von links!), bis der Indexstrich über 40° (Windeinfallwinkel) auf der schwarzen Innenskala zu stehen kommt. Lies dann unter dem Indexstrich auf der Gradrose die Windrichtung mit 270° ab (Abb. 69).

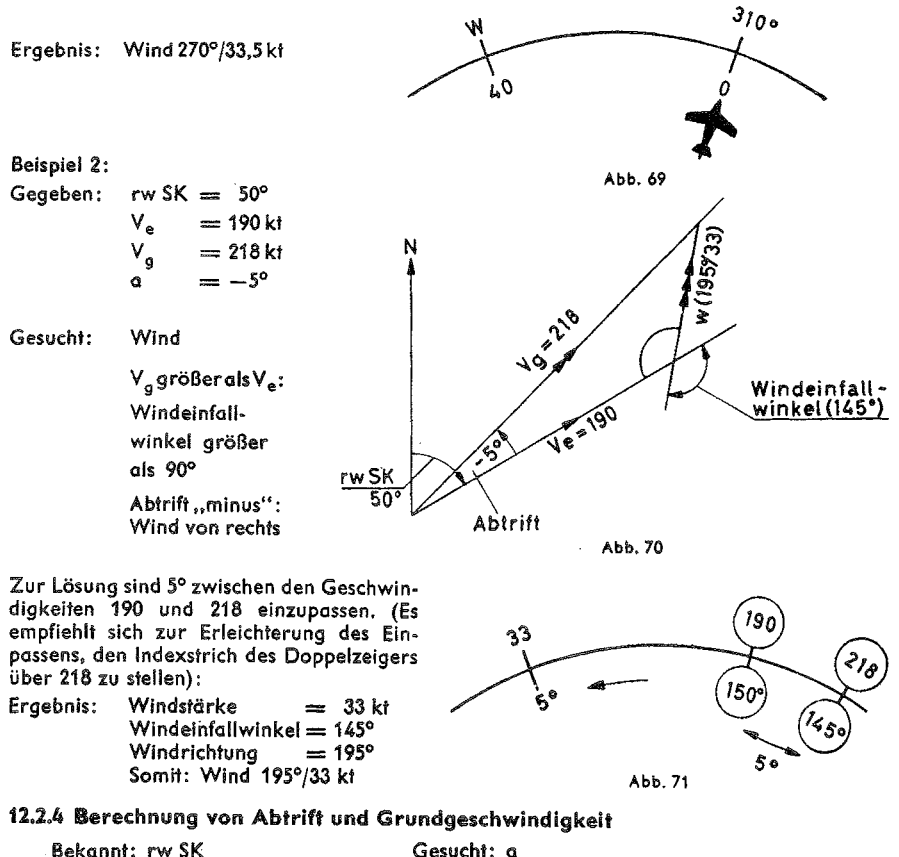

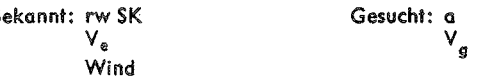

Der Windwinkel 58° wird im Kopf oder mit Hilfe der Einstellung (a) ermittelt. Aus der Anwendung des Sinussatzes im Winddreieck der Abb. 65 ergibt sich die Einstellung (b) gemäß Abb. 66.

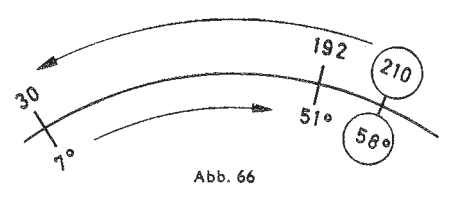

Ergebnis:  $I = -7^{\circ}$  (Wind. von links)

Windeinfallwinkel:  $58^{\circ} - 7^{\circ} = 51^{\circ}$  $V_{a} = 192$  kt

# 12.2.3 Bestimmung des Windes aus Abtrift und Grundgeschwindigkeit

Wenn während des Fluges die Abtrift und die Grundgeschwindigkeit bestimmt werden können. AVIAT 610 und 615 der Wind nach Richtung und Stärke errechnen. läßt sich mit Hilfe des Bei dieser Aufgabe sind folgende Stücke des Winddreiecks bekannt:

rechtweisender Steuerkurs rw SK Eigengeschwindigkeit  $V_{e}$  $V_g$ Grundgeschwindigkeit Abtrift  $\alpha$ 

Wenn die gegebenen Stücke im Winddreieck aufgesucht werden, zeigt sich, daß keine der beiden Seiten Ve und Vg dem bekannten Winkel (Abtrift) gegenüberliegt. Damit entfällt eine unmittelbare Anwendung des Sinussatzes. Wie im Winddreieck wird auch auf dem

AVIAT der Abtriftwinkel zwischen der Eigengeschwindigkeit und der Grundgeschwindigkeit eingeschlossen. Zur Lösung dieser Aufgabe muß daher die  $\preccurlyeq$  sin-Skala so lange gedreht werden, bis der Gradbetrag der Abtrift zwischen der Eigengeschwindigkeit und der Grundgeschwindigkeit eingepaßt ist. Damit hat man wieder die normale Einstellung: es stehen sich Windgeschwindigkeit und Luvwinkel, Eigengeschwindigkeit und Windwinkel, Grundgeschwindigkeit und Windeinfallwinkel gegenüber. Aus dem Windeinfallwinkel und dem rw SK läßt sich dann die Windrichtung bestimmen.

Wenn bei derartigen Aufgaben die Grundgeschwindigkeit kleiner als die Eigengeschwindigkeit ist, hat der Windeinfallwinkel einen Wert unter 90°. Bei Rückenwind ist der Windeinfallwinkel größer als 90°; es muß also der stumpfe Winkel auf der  $\measuredangle$  sin-Skala abgelesen werden.

Die Windrichtung wird wie folgt bestimmt:

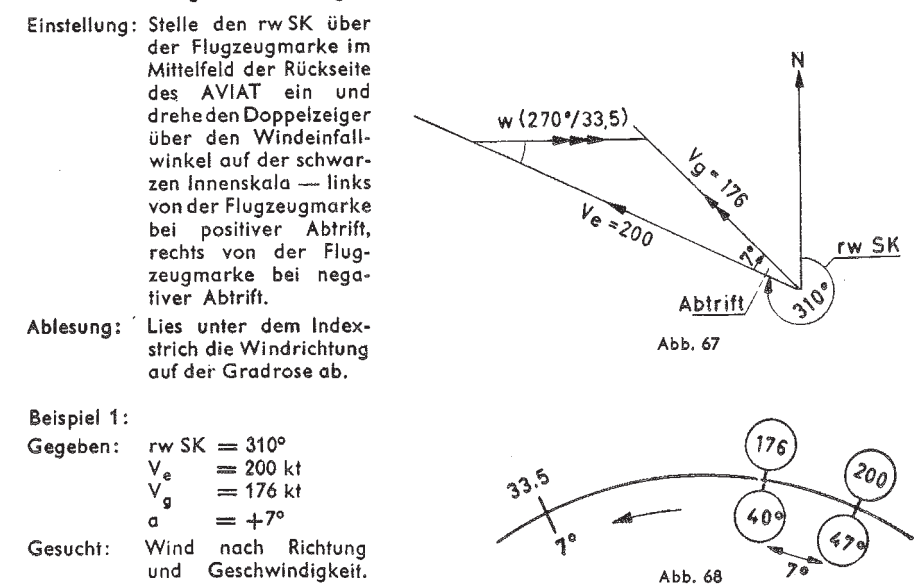

# Auf dem festen Außenring

(I) Eine Gradteilung, die von 0° (TRUE INDEX) rechts- und linksläufig bis 50° durchgeführt ist. Die Bezeichnungen DRIFT LEFT - DRIFT RIGHT, VAR, EAST - VAR, WEST. - und + geben Hinweise für die Anwendung.

# Auf dem drehbaren Innenrina

(m) Eine Kursrose von 0° bis 360°, in der die Haupthimmelsrichtungen besonders markiert sind. Die zweite Teilung (g) mit roter Bezifferung, ist um 180° gegen Skala (m) verdreht und aibt die Windrichtungen an.

(n) eine transparente, mattierte Schreibfläche.

(o) Zwischen den Rechenscheiben der Vorder- und Rückseite aleitet ein zweiseitiger Diagrammschieber. Die Diagramme enthalten konzentrische Kreisbögen für Fluggeschwindigkeiten und radiale Strahlen für Abtriften.

(p) Beim AVIAT 613, 617 und 647 ist auf der Transparentscheibe ein Drehzeiger (p) befestigt, dessen drei Windgeschwindigkeits-Skalen auf die vorkommenden Diagrammskalen abgestimmt sind. Die zusammenarbeitenden Wind- und Diagrammskalen sind durch gemeinsame Zeichen  $\wedge$ ,  $\cap$ ,  $\Box$  und  $\times$  gekennzeichnet.

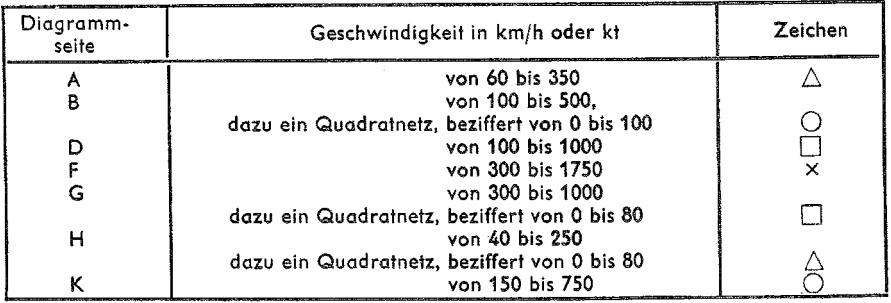

In Abhängigkeit vom Bereich der Geschwindigkeiten haben die Geschwindigkeitskreise der verschiedenen Diagramme unterschiedliche Abstände und Bezifferungen, die durch die Zeichen  $\triangle$ ,  $\bigcirc$ ,  $\Box$  und  $\times$  gekennzeichnet sind. Alle Geschwindigkeitsangaben gelten für Knoten oder  $km/h.$ 

Die Diagrammschieber sind austauschbar. Da es angenehm ist, alle benötigten Geschwindigkeiten auf einem Schieber zu haben, sind aus der Praxis heraus einige vielbenutzte Digarammschieber mit je einem Diagramm auf der Vorder- und Rückseite zusammengestellt.

Die entsprechenden Diagramme der

werden durch kleine Buchstaben

unterschieden: ab, ag, ak.

AVIAT 613

Taschenausgabe

AB Diagrammschieber mit den Seiten A und B

- **AD** Diagrammschieber mit den Seiten A und D
- AG. Diagrammschieber mit den Seiten A und G
- Diagrammschieber mit den Seiten A und K AK
- **BH** Diagrammschieber mit den Seiten B und H
- 
- **BD** Diagrammschieber mit den Seiten B und D
- **BF** Diagrammschieber mit den Seiten B und F

Die Rückseite des AVIAT 610 und 615 trägt von außen nach innen:

(r) Eine mit SPEED bezeichnete feste logarithmische Teilung (rot), beziffert von 5 bis 1500.

(s) Eine mit  $\leq$  sin bezeichnete drehbare Sinusskala (blau), beziffert von 1° bis 90° und rücklaufend von 90° bis 179°.

(t) Eine drehbare Kursrose (blau) von 0° bis 360° mit den vier Haupt-Himmelsrichtungen N, E, S, W.

(u) Die Flugzeugmarke mit einer von dieser nach rechts und links ausgehenden festen Gradteilung von 0° bis 180°, im Uhrzeigersinn als Doppelbezifferung weitergeführt bis 360°.

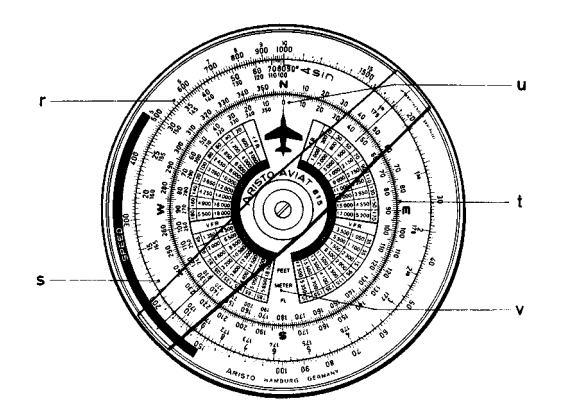

(v) Im Mittelfeld der Rechenscheibe sind konzentrisch um den Drehpunkt des Computers die Halbkreis-Flughöhen als Tabellen so zusammengestellt, daß die Gesetzmäßigkeit der einzuhaltenden Flughöhen im Bereich der Halbkreise für IFR-Flüge und VFR-Flüge als Gedächtnisstütze erkennbar sind.

# 3. Einfache Rechnungen

Die Skalen (b) und (c) sind wie bei einem Rechenstab als zwei vollwertige logarithmische Skalen aufgetragen, womit alle vorkommenden Multiplikationen und Divisionen, Verhältnisrechnungen und Dreisatzrechnungen ausgeführt werden können.

#### 3.1 Das Lesen der Teilungen

Auf Grund ihrer logarithmischen Eigenschaft werden auf den Skalen (b) und (c) die Abstände zwischen den Zahleneinheiten im Uhrzeigersinne immer kleiner. Die hierdurch bedingten verschiedenartigen Teilungsbilder in den Bereichen von mit bis 20, von 20 bis 50 und von 50 bis @ sind zu beachten. Folgende Ablesebeispiele veranschaulichen die Verschiedenartigkeit der Ablesungen in den drei Bereichen.

Die anfänglichen Schwierigkeiten beim Lesen der Teilungen für Benutzer, die nicht an das Arbeiten mit dem Rechenstab gewöhnt sind, verlieren sich, sobald das Teilungsbild durch einige Übungen im Einstellen und Ablesen vertraut geworden ist.

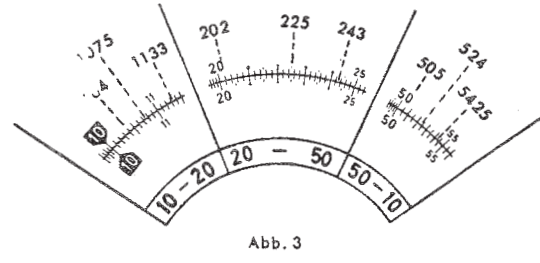

Wie bei jedem Rechenstab sind die Bezifferungen vieldeutig in bezug auf die Kommastellung. Wenn beispielsweise die Zahl 12 als Ergebnis einer Einstellung auf der Rechenscheibe abgelesen wird, kann der tatsächliche Wert 0,12 oder 1,2, 12, 120 ... lauten. In allen Fällen, bei denen die Größenordnung der Lösung einer Rechenaufgabe nicht ohne weiteres übersehbar ist, empfiehlt es sich, zunächst eine Überschlagsrechnung mit abgerundeten Zahlenwerten vorzunehmen, um die richtige Kommastellung zu ermitteln.

Der Skalenanfang (Index) ist durch die umrahmte @g gegeben, die großen Zahlen 20, 30 usw. gliedern die Skala in die Hauptintervalle und ihre Skalenstriche geben die erste Stelle der Ablesung. Die kleineren Zahlen innerhalb der Hauptintervalle oder auch die durch ihre Länge hervorgehobenen Teilstriche geben die zweite Stelle; die dritte Stelle der Ablesung liefern die kleinsten Skalenstriche, oder sie wird durch Interpolation zwischen den Teilstrichen gefunden.

Das Winddreieck eraibt sich aus der vektoriellen Zusammensetzung der Geschwindigkeiten, und zwar der Eigengeschwindigkeit in Richtung der Flugzeuglängsachse und der Windgeschwindigkeit in Windrichtung. Die Resultierende daraus ist die Grundaeschwindiakeit in Richtung des Kurses über Grund.

Wenn das Flugzeug durch den Wind in bezug auf die Richtung der Flugzeuglängsachse nach rechts versetzt wird, dann erhält die Abtrift das Vorzeichen "plus", bei Versetzung nach links das Vorzeichen "minus".

Wenn die Flugzeuglängsachse in bezug auf den Kurs über Grund nach rechts vorgehalten wird, erhält der Luvwinkel das Vorzeichen "plus", bei Vorhalten nach links das Vorzeichen ..minus".

Windeinfallwinkel We - Windwinkel -Luywinkel (oder Abtrift)

= Windeinfallwinkel + Luvwinkel (oder Abtrift) Windwinkel

Luvwinkel (oder Abtrift) = Unterschied zwischen Windwinkel und Windeinfallwinkel.

Zwischen den einzelnen Stücken des Winddreiecks lassen sich somit folgende Beziehungen herleiten:

$$
\frac{V_w}{\sin l \text{ (oder sin a)}} = \frac{V_e}{\sin w} = \frac{V_g}{\sin w e}
$$

# 12.2.2 Bestimmung des Luvwinkels und der Grundaeschwindiakeit

Rechtweisender Kurs (Kartenkurs bzw. beabsichtigter Kurs über Grund). Bekannt: Wind nach Richtung und Stärke, Eigengeschwindigkeit.

Luvwinkel und Grundgeschwindigkeit. Gesucht:

- Der Windwinkel läßt sich aus vorstehenden Werten entweder im Kopf oder mit Hilfe des AVIAT finden.
- Einstellung: (a) Stelle über die Flugzeugmarke im Mittelfeld der Rückseite des AVIAT den rechtweisenden Kurs auf der blauen Gradrose ein. Drehe den Doppelzeiger über die Windrichtung auf der blauen Gradrose.
- Lies unter dem Indexstrich den Windwinkel auf der schwarzen Innenskala Ablesuna: ab, die von der Fluazeuamarke aus nach links und rechts von 0 bis 180° aufgetragen ist.
- Stelle den Windwinkel auf der blauen mit  $\measuredangle$  sin gekennzeichneten Skala Einstellung: (b) unter die Eigengeschwindigkeit auf der roten mit SPEED bezeichneten Skala.
- Lies unter der Windgeschwindigkeit auf dem Außenring den Luvwinkel auf Ablesuna:  $der \, \textcolor{red}{\prec}$  sin-Skala ab.

Bilde den Windeinfallwinkel durch Subtraktion des Luvwinkels vom Windwinkel, Mit der Einstellung (b), die unverändert bleibt, lies auf dem Außenring die Grundgeschwindigkeit über dem Windeinfallwinkel auf der & sin-Skala ab.

# Beispiel:

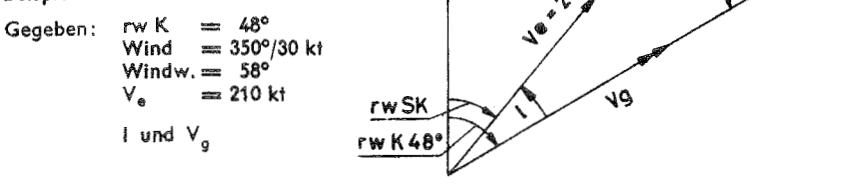

 $180 - w$ 

w **\*58** 

# 12. Rechnerische Lösung von Dreiecksaufgaben

#### mit dem AVIAT 610 und 615

Mit Hilfe der auf der Rückseite des Rechners aufgetragenen, mit SPEED und  $\preccurlyeq$  sin bezeichneten Skalen lassen sich Dreiecksaufgaben auf der Grundlage des Sinussatzes lösen.

Der Sinussatz der ebenen Trigonometrie lautet:

$$
\frac{a}{\sin \alpha} = \frac{b}{\sin \beta} = \frac{c}{\sin \gamma}
$$

# 12.1 Lösung allgemeiner Dreiecksaufgaben

- Einstellung: Stelle den bekannten Winkel auf der Sinusskala (s) unter die im Dreieck gegenüberliegende bekannte Seite auf der Geschwindigkeitsskala (r).
- Lies auf der Außenskala (r) die gesuchte Seite über dem im Dreieck gegenüber-Ablesung: liegenden bekannten Winkel auf der Sinusskala oder auf der Sinusskala den gesuchten Winkel zu der im Dreieck gegenüberliegenden (bekannten) Seite auf dem Außenring ab.

 $5<sub>2</sub>$ 

34

ە 28

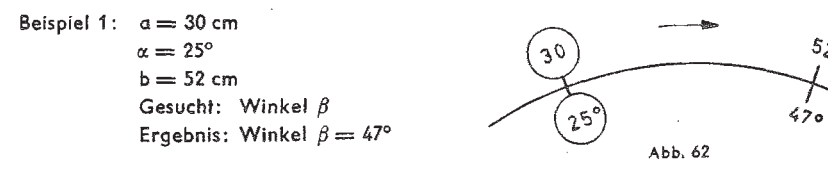

Beispiel 2:  $b = 20$  cm 20  $\beta = 16^{\circ}$  $v = 28^{\circ}$ Gesucht: Seite c  $16^\circ$ Ergebnis:  $c = 34$  cm Abb. 63

# 12.2 Winddreiecksaufgaben

# 12.2.1 Das Winddreieck

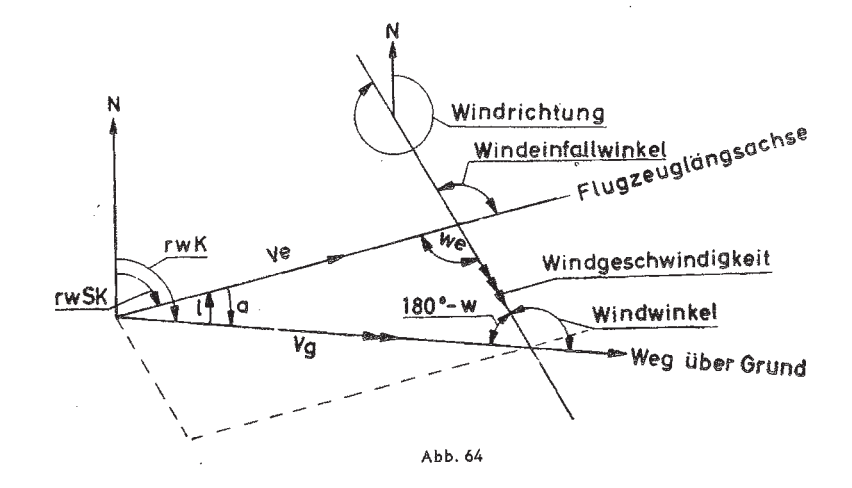

# 3.2 Multiplikation

Nach dem Prinzip des logarithmischen Rechnens werden zur Multiplikation Strecken auf der festen Außenskala und der drehbaren Innenskala aneinandergereiht. In dem Beispiel 32 x 1.4 wird der Index in der Innenskala auf den Wert 32 der Außenskala eingedreht, dann steht über dem Wert 1,4 der Innenskala das Ergebnis44.8 auf der Außenskala. Die Benutzung des Drehzeigers erleichtert hierbei die Ablesung.

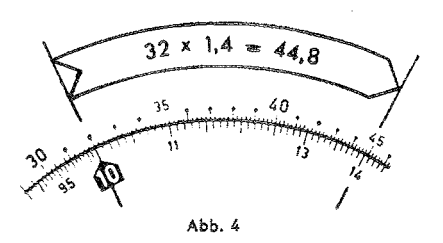

# 3.3 Division

Die Division ist die Umkehrung der Multiplikation. Wenn die soeben beschriebene Einstellung in der umgekehrten Reihenfolge vorgenommen wird, d. h. wenn der Wert 44,8 der Außenskala und der Wert 1,4 der innenskala übereinandergestellt werden, kann als Ergebnis der Division 32 auf der Außenskala über dem Index @der Innenskala abgelesen werden.

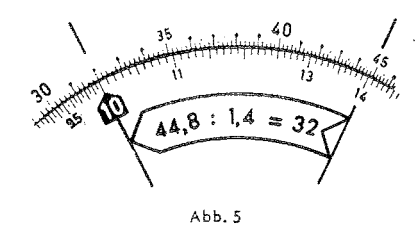

#### 3.4 Abwechselnde Multiplikation und Division

Bei Aufgaben der Dreisatzrechnung (Regeldetri) kommen immer Ausdrücke der Form  $\frac{a + c}{b}$ vor. In diesem Falle wird die Rechnung mit der Division  $\frac{a}{b}$  begonnen, anschließend mit dem<br>Faktor c multipliziert. Wenn der Ausdruck  $\frac{44.8 \cdot 3.4}{1.4}$  berechnet werden soll, so wird anschließend an die Division 44,8:1,4 der Drehzeiger auf den Wert 3,4 der innenskala gestellt und darüber in der Außenskala das Ergebnis 108,8 abgelesen. Das Zwischenergebnis der Division braucht nicht abgelesen zu werden.

Beispiel: 
$$
\frac{327 \cdot 5{,}22 \cdot 0{,}453}{128}
$$

(eine überschlägige Berechnung ergibt  $\frac{300}{100} \cdot 5 \cdot 0.5 = 7.5$  als Ergebnis)

Einstellvorgang:

- (1) Drehzeiger über 327 der Außenskala,
- (2) 128 der Innenskala unter den Drehzeiger,

(3) Drehzeiger über 5.22 auf der Innenskala,

- $(4)$  Index  $\mathbf{0}$  unter Drehzeiger,
- (5) Drehzeiger auf 0,453 der Innenskala,
- (6) Ergebnis: 6,04 auf der Außenskala unter dem Drehzeiger ablesen.

#### 3.5 Proportionen (Verhältnisse)

Viele Aufgaben der Flugnavigation lassen sich in der Proportionsform sehr übersichtlich rechnen. Durch die Gegenüberstellung der zueinandergehörigen Verhältniswerte (gegebene Größen) sind auch alle weiteren Relationen bekannt.

Das erste Beispiel in Kapitel 3.4 läßt sich bequem in die Proportion

$$
\frac{44,8}{1,4} = \frac{108,8}{3,4}
$$

umschreiben. Die Trennungsfuge zwischen der Außen- und Innenskala ist dann gleichsam der Bruchstrich der Verhältnisse.

Beispiel einer Prozentrechnung: Tankinhalt vor dem Abflug 9601.

hiervon verbraucht 647 l: gesucht: Verbrauch in Prozenten des Tankinhalts. Der Tankinhalt 960 I verhält sich zu 100% wie der Verbrauch zur gesuchten Prozentzahl.

$$
\frac{960}{100} = \frac{647}{x}
$$
 Ergebnis:  $x = 67,4\%$ .

Zeitumrechnung:

Bei einer Weg-Zeit-Rechnung (s. 6.2.1) werden als Flugzeit 0.43 Stunden abgelesen. Wieviel Minuten entsprechen diesem Wert? Da 1 h = 60 min, gilt die Proportion

> 1  $0,43$  $\overline{40}$

Stundenmarke A dem Index magegenüberstellen, Drehzeiger auf 43 der Außenskala stellen und  $x = 25.8$  min auf der Innenskala ablesen.

# 4. Umrechnung von Maßen: metrisch  $\leftrightarrow$  angelsächsisch

Die Marken der Außenskala sind durch die Vereinigung der metrischen Maßeinheiten m. km und Ltr über dem Index @ übersichtlich angeordnet. Auf diese Weise können alle Umrechnungen einheitlich vorgenommen werden.

Grundsätzlich beginnt jede Umrechnung damit, daß der umzurechnende Wert in der drehbaren Skala aufgesucht und unter die Marke der gegebenen Einheit gestellt wird. Das Ergebnis wird dann auf der drehbaren Skala bei der Marke für die gesuchte Einheit abgelesen. In den folgenden Abbildungen ist die 1. Einstellung jeweils mit einem Kreis umrandet, und Pfeile geben die Richtung für den Drehzeiger an.

# 4.1 Umrechnung von Streckenmaßen und Entfernungen

4.1.1 Gegeben: 3 feet

Gesucht: Wert in yard und m Ergebnis: 1 yard, 0,915 m

Drehe den Skalenwert 30 unter die Feet-Marke und lies das Ergebnis auf der drehbaren Skala unter der entsprechenden Marke yards oder m ab.

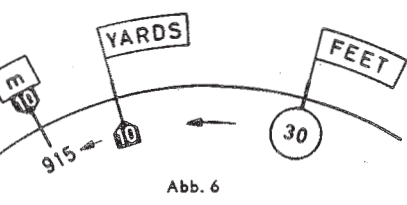

Abb. 7

(172

 $Abb.8$ 

STAT M

4.1.2 Gegeben: 17 m Gesucht: Wert in yards und feet Ergebnis: 18,59 yards; 55,8 feet

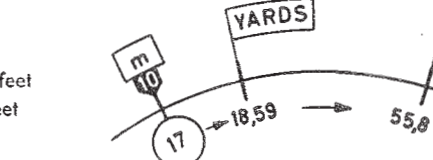

4.1.3 Gegeben: 172 Stat. Miles Gesucht: Naut Miles und km Ergebnis: 149,5 Naut Miles; 277 km

#### Beispiel 2:

Gegeben: seitliche Windversetzung  $Z_n = 34$  NM nach rechts

 $V<sub>a</sub> = 210$  kt. Zwischenflugzeit zwischen den D-Messungen 90 min

# Gesucht: Abtrift a

Zunächst wird mit der Grundgeschwindigkeit die in der Zwischenflugzeit zurückgelegte Entfernung zwischen den Meßorten mit 315 NM bestimmt (vgl. Kap. 6.2.3).

Dann wird die Abtrift in der oben beschriebenen Weise ermittelt, wobei anstelle von Va die Entfernung 315 NM tritt.

Ergebnis: Abtrift  $+ 6^{\circ}$ 

# 11.2 Berechnung der Abweitung

Die Abweitung ist der Abstand in Seemeilen zwischen zwei Meridianen auf einem Breitengrad. Die Näherungsformel zur Berechnung der Abweitung lautet:

Abweitung = Längenunterschied · cos Breite

Lösung mit AVIAT:

- (a) Drehe Nord unter die Marke TRUE INDEX.
- (b) Stelle die horizontale Nullinie des Quadratnetzes unter die Mitte der Zeichenfläche.
- (c) Trage in geeignetem Maßstab den Längenunterschied in Minuten vom Mittelpunkt aus horizontal nach links ab.
- (d) Drehe die Breite unter die Marke TRUE INDEX.
- (e) Der horizontale Abstand des Endpunktes der dem Längenunterschied entsprechenden Strecke von der Mittelachse des Diagrammschiebers ergibt in dem unter (c) gewählten Maßstab die Abweitung in Seemeilen.

# Beispiel:

Wie groß ist die Abweitung zwischen 5° E und 6° E auf 54° nördlicher Breite?

Längenunterschied  $1^\circ = 60'$ 

Ergebnis: 35 NM

# 11.3 Berechnung der Großkreisbeschickung

Die Näherungsformel zur Berechnung der Großkreisbeschickung lautet:

 $u = 1/2$  Längenunterschied · sin Mittelbreite

AVIAT: Lösung mit

- (a) Stelle N unter die Marke TRUE INDEX.
- (b) Stelle die horizontale Nullinie des Quadratnetzes unter den Mittelpunkt der Zeichenfläche.
- (c) Trage vom Mittelpunkt nach links in geeignetem Maßstab (z. B. Seitenlänge eines stark ausgezogenen Quadrates = 1° Längenunterschied) den halben Längenunterschied ab. (d) Stelle die Mittelbreite unter die Marke TRUE INDEX.
- (e) Lies in dem unter (c) gewählten Maßstab die Großkreisbeschickung u als Abstand des markierten Punktes von der Nullinie ab.

Beispiel:

Standort des Senders 51° N 8° W

Koppelort des Flugzeuges 53° N 4° E

Längenunterschied 12° (halber Längenunterschied 6°)

Mittelbreite 52°

- Einstellung: (1) Stelle N unter die TRUE INDEX-Marke.
	- (2) Stelle die horizontale Nullinie der Quadrateinteilung unter den Mittelpunkt der Zeichenfläche.
		- (3) Trage nach links entlang der Horizontallinie 6 Quadrateinheiten ab.
		- (4) Stelle 52° unter die Marke TRUE INDEX.
- Lies die Großkreisbeschickung 4.7° als Länge der Senkrechten vom Endpunkt der Ablesung: unter Ziff. (3) abgetragenen Strecke bis zur Nullinie des Quadratnetzes ab. Die Skaleneinteilung auf der Mittellinie erleichtert die Ablesung.
- (1) Stelle 330° unter die TRUE INDEX-Marke.
- (2) Stelle 0 der Quadratteilung unter den Mittelpunkt der Zeichenfläche.
- (3) Trage nach unten den Windvektor mit 30 kt ab.
- (4) Stelle die Landebahnrichtung 265° unter die TRUE INDEX-Marke.
- (5) Lies von der Nullinie des Diagramms aus entlang der Horizontallinie durch den Endpunkt des Windvektors die Seitenwindkomponente mit 27 kt ab (Abb. 59).
- (6) Lies die Gegenwindkomponente von der horizontalen Nullinie aus als vertikalen Abstand bis zum Endpunkt des Windvektors mit 13 kt ab (Abb. 59).

# Beispiel 2:

# Rückenwind

Richtung der Landebahn 075°

Wind 200°/40 kt (Abb. 60).

- (1) Stelle 200 unter der TRUE INDEX-Marke.
- (2) Stelle 0 der Quadratteilung unter den Mittelpunkt der Zeichenfläche.
- (3) Trage den Windvektor mit 40 kt nach unten ab.
- (4) Stelle die Landebahnrichtung 75° unter die Marke TRUE INDEX.
- (5) Schiebe die Nullinie unter den Endpunkt des Windvektors und zähle die Seitenwindkomponente mit 33 kt vom Nullpunkt des Quadratnetzes nach links ab.
- Seitenwind komponente Rückenwindkomponente

Abb. 60

Vn

- (6) Lies die Rückenwindkomponente auf der Mittelachse unter dem Mittelpunkt der Zeichenfläche mit 23 kt ab.
- 11.1.9 Berechnung der Abtrift aus der Querwindkomponente V<sub>n</sub> oder der seitlichen Windversetzung  $\mathbb{Z}_n$  (Barometrische Navigation, vgl. Kap. 8)

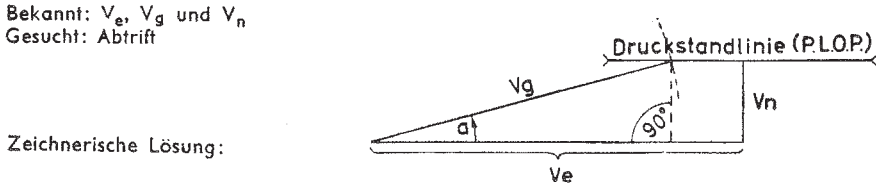

- Lösung mit AVIAT:
- (a) Stelle eine der vier Haupthimmelsrichtungen (z. B. N) unter die Marke TRUE INDEX und trage längs der Nullinie den V<sub>n</sub>-Vektor vom Mittelpunkt aus nach oben oder unten ab.

Abb. 61

- (b) Stelle eine um 90° verschiedene Haupthimmelsrichtung (z. B. E) unter die Marke TRUE INDEX und die Vg auf dem Diagrammschieber unter den Endpunkt des Vn-Vektors.
- (c) Lies unter dem Endpunkt des Vn-Vektors die Abtrift ab.

Beispiel 1:

Gegeben:  $V_n = 29$  kt nach rechts

 $V_q = 205$  kt Gesucht: a

Ergebnis: Abtrift  $+8^{\circ}$ 

# 4.2 Umrechnung von Flüssigkeitsmaßen

- 4.2.1 Gegeben: 2350 l Gesucht: Imp Gallons und US Gallons Ergebnis: 517 Imp Gallons: 621 US Gallons
- 4.2.2 Gegeben: 173 US Gallons Gesucht: Imp Gallons und Liter Ergebnis: 144 Imp Gallons: 655 Lifer

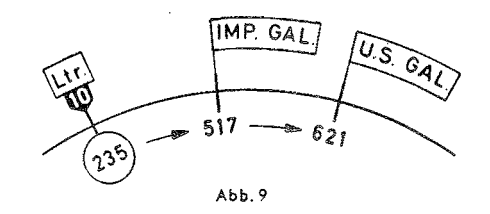

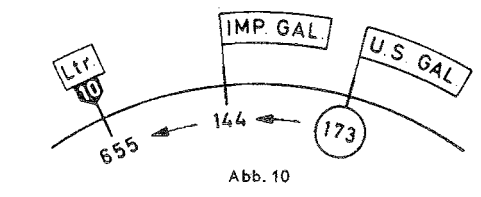

# 4.3 Gewichtsberechnung aus Flüssigkeitsmaßen

Für die Umwandlung von Flüssigkeitsmaßen in Kilogramm oder englische Pfund unter Berücksichtigung des jeweiligen spezifischen Gewichts zwischen 0,65 und 0,95 sind am oberen Rand des Außenrings je eine Skala für die Umwandlung in Pfund (Ib) und in kg angebracht. Zu jeder Flüssigkeitsmenge in Liter oder Gallons kann somit das Gewicht wahlweise in kg oder ib abgelesen werden. Die Pfeile mit den Bezeichnungen kg und Ib dienen als Umrechnungsmarken von einem System ins andere. Der Computer rechnet nach Britischer Norm: 1 Imp Gall = 4,546 kg = 10,023 lb; 1 kg = 2,205 lb. Als Faustregel wird oft 1 lmp Gall = 10 lb gerechnet, dann ergibt sich aber eine Differenz gegenüber der Norm.

Stelle die umzuwandelnde Flüssigkeitsmenge auf der drehbaren Innenskala (c) unter die zutreffende Marke (Ltr, Imp Gal oder US Gai) auf dem Außenring (b) und drehe den Drehzeiger über den Wert des spezifischen Gewichts der Flüssigkeit in Skala (a) ein.

Lies unter dem Drehzeiger auf der Innenskala das der Flüssigkeitsmenge entsprechende Gewicht ab und zwar in ka, wenn der Drehzeiger über der spezifischen Gewichtsskala mit der Bezeichnung "kg" eingestellt ist, oder in (engl.) Pfund bei Einstellung des Drehzeigers über der mit "Ib" bezeichneten Skala.

4.3.1 Gegeben: 234 US Gallons Benzin, spez. Gewicht 0,72 Gesucht: Gewicht in kg und ib

Ergebnis: 1407 lb; 637 kg

4.3.2 Gegeben: 156 Imp Gallons Benzin, spez. Gewicht 0,74 Gesucht: Gewicht in Ib

Ergebnis: 1157 lb

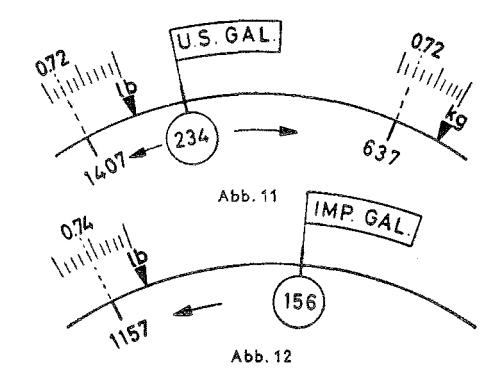

# 5. Umrechnung von Zeiten und Geschwindigkeiten

Bei derartigen Aufgaben besteht gegenüber den bisherigen Umrechnungsbeispielen der Unterschied, daß sich die Zeit- und Geschwindigkeitsmarken in der beweglichen Skala (c) befinden. Die Marke der gegebenen Einheit muß auf den gegebenen Wert in der festen Skala eingedreht werden. Das Ergebnis steht dann gegenüber der entsprechenden Marke auf der Außenskala.

# 5.1 Umrechnung von Zeiten

# 5.1.1 Umrechnung von Minuten in Stunden

In der Minutenskala (c) und in der Stundenskala (d) stehen sich die entsprechenden Werte für 1 bis 10 Stunden gegenüber. Am inneren Rand des schwarzen Ringes ist die Stundenskalg bis 20 Stunden = 1200 Minuten fortgesetzt, Beim AVIATJET 647 gibt es nur zwei Marken für 11 und 12 Stunden.

# 5.12 Umrechnung von Minuten in Sekunden mit den Marken A und sec

Gegeben: 17 Minuten

Gesucht: Anzahl der Sekunden

# Ergebnis: 1020 sec

Die Stundenmarke A, die gleichzeitig als Minutenmarke gilt, wird auf 17 in Skala (b) gestellt. Über der Sekundenmarke sec steht dann das Ergebnis 1020 sec. Aus der Fig. 13 geht hervor, daß die Umkehrung der Aufgabe in der gleichen Weise gerechnet wird.

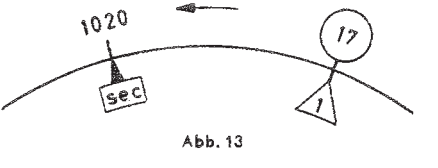

# 5.2 Umrechnung von Geschwindigkeiten

# 5.2.1 Umrechnung von m/sec in km/h

Die Marke sec erleichtert mit ihrer Lage bei dem Wert 36 auch die Umrechnung von Stunden in Sekunden, 1 h = 3600 sec und 1 m/sec = 3,6 km/h. Wird z. B. die Marke au der Minutenskala (c) gegenüber 35,8 m/s in Skala (b) gestellt, zeigt die Marke sec auf 129 km/h.

# 5.22 Umrechnung mit den Marken m/sec und ft/min

Gegeben: 500 ft/min Gesucht: m/sec Ergebnis: 2,54 m/sec

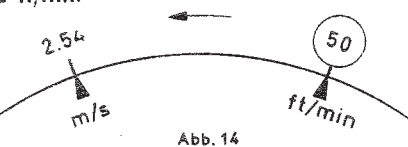

# 6. Weg-Zeit-Geschwindigkeit-Aufgaben

Derartige Aufgaben sind immer als eingekleidete Aufgaben gegeben, die am zweckmäßigsten in die Form einer Proportion (Verhältnisgleichung) gebracht werden (vgl. 3.5).

# 6.1 Berechnung von Steig- oder Sinkzeiten bzw. -Geschwindigkeiten

6.1.1 Ein Flugzeug soll mit einer Steiggeschwindigkeit 700 feet/min von 2000 auf 11000 Fuß steigen. Gesucht ist die Steigzeit für den Höhenunterschied 9000 Fuß.

Die Steiggeschwindigkeit 700 ft/min gibt an, daß das Flugzeug in einer Minute 700 ft steigt. Damit ist die Ausgangseinstellung für die Proportion gegeben:

$$
\frac{700}{1}=\frac{9000}{x}
$$

- Einstellung: Stelle bewegliche @ unter die Steiggeschwindigkeit 700.
- Ablesung: Lies die Steigzeit 12,85 min auf der beweglichen Skala unter dem Höhenunterschied 9000 ab.

Ergebnis: Steigzeit ca. 13 Minuten

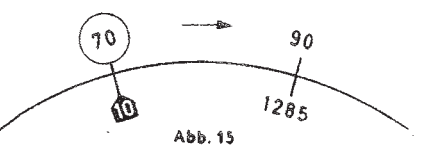

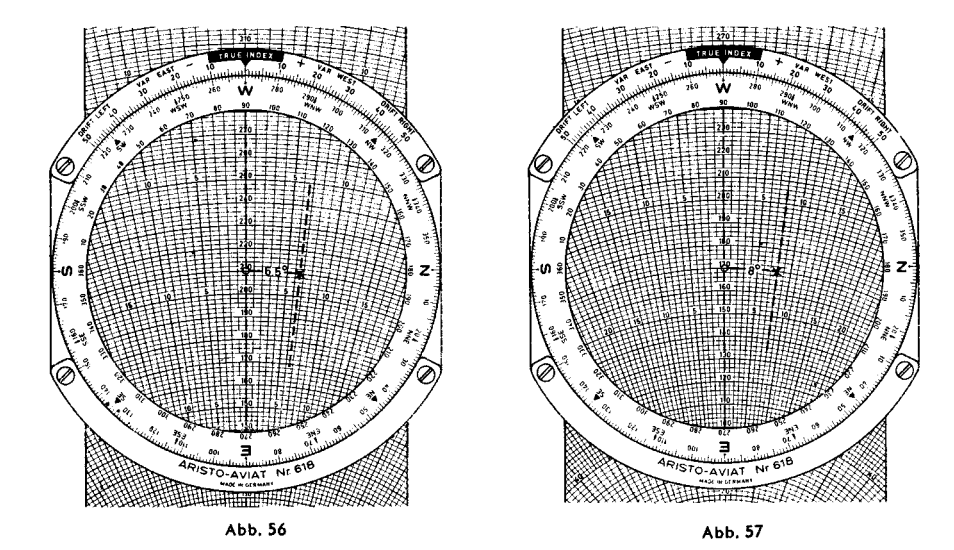

# 11.1.8 Berechnung der Seiten- und Längswindkomponente

Für Start und Landung auf befestigten Bahnen ist es wichtig, die Seiten- und/oder Längswindkomponente zu kennen. Zur Lösung dieser Aufgaben benutzt man die quadratische Unterteilung auf der Seite B, G oder H des Diagrammschiebers.

Einstellung: (1) Drehe die Windrichtung unter die Marke TRUE INDEX.

- (2) Stelle den Nullpunkt der Quadratteilung unter den Mittelpunkt der Zeichenfläche und trage den Windvektor nach unten ab.
- (3) Stelle die rechtweisende Richtung der Landebahn an der TRUE INDEX-Marke ein.
- Ablesung: (1) Lies die Seitenwindkomponente als den Abstand vom Ende des Windvektors bis zur Mittelachse ab.
	- (2) Lies von der Nullinie aus senkrecht nach unten bis zum Ende des Windvektors die Längswindkomponente ab.

# Beispiel 1: Gegenwind

Richtung der Landebahn 265° (rw), Windrichtung 330°/30 kt.

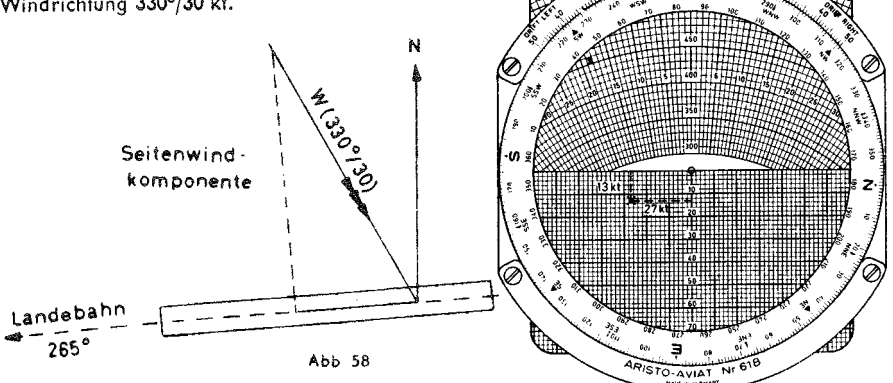

Ablesung: Lies bei der TRUE INDEX-Marke die Richtung des Koppelortes mit 97° ab. Entfernung vom Ausgangspunkt 47 NM.

# 11.1.7 Kursverbesserung

- Seitliche Versetzung (in NM) des Flugzeuges von der Sollkurslinie. Entfernung des Bekannt: Fluazeuges vom Ausgangspunkt.
- Kursfehler und Kursberichtigung Gesucht:

Rechengang: (1) Stelle eine der Haupthimmelsrichtungen unter die TRUE INDEX-Marke.

- (2) Trage die seitliche Versetzungsstrecke vom Zentrum aus anhand der Nulllinie des Diagrammschiebers nach oben oder unten ab.
- (3) Stelle eine um 90° verschiedene Haupthimmelsrichtung unter die TRUE INDFX-Marke.
- (4) Stelle die geflogene Entfernung auf der Nullinie des Diagrammschiebers unter den Mittelpunkt der Zeichenfläche.
- (5) Lies unter dem Endpunkt der Versetzung den Kursfehler in Grad unter Benutzung der Abtriftlinien auf dem Diagrammschieber ab.
- (6) Stelle die noch zu fliegende Entfernung unter den Mittelpunkt der Zeichenfläche und lies den Kursverbesserungswinkel für die Strecke bis zum Bestimmungsort in entsprechender Weise wie unter Ziffer (5) ab.
- (7) Addiere die beiden Gradwerte und bringe die so erhaltene Gesamtberichtigung an den rechtweisenden Steuerkurs bei Versetzung nach rechts durch Subtraktion, bei Versetzung nach links durch Addition an.

#### Beispiel:

Gegeben: Rechtweisender Steuerkurs 100° Zurückzulegende Strecke 380 NM Seitliche Versetzung 24 NM nach rechts nach einer Flugstrecke von 210 NM

Gesucht: Kursverbesserungswinkel

Zeichnerische Lösung:

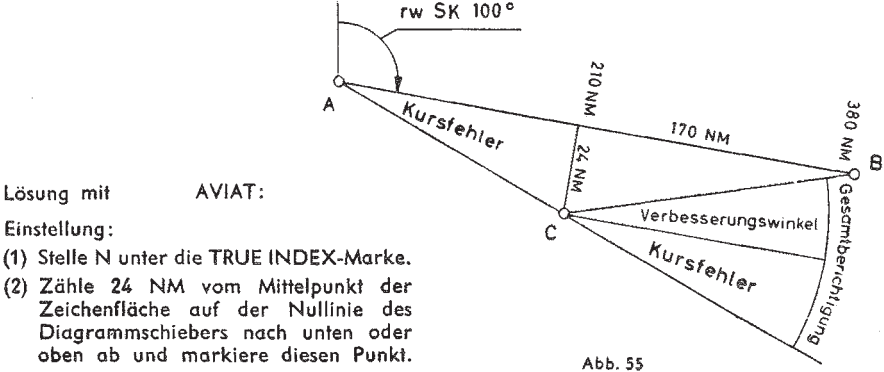

- oben ab und markiere diesen Punkt. (3) Stelle E oder W an der TRUE INDEX-
- Marke ein.
- (4) Stelle 210 auf der Nullinie des Diagrammschiebers unter den Mittelpunkt der Zeichenfläche.
- (5) Lies den Kursfehler mit 61/2° bei der Markierung an den Abdriftlinien ab (Abb. 56).
- (6) Stelle die Restentfernung 170 unter den Mittelpunkt und lies den Verbesserungswinkel mit 8° bei der Markierung ab (Abb. 57).
- (7) Bringe an den geflogenen Steuerkurs (100°) die Gesamtberichtigung  $6^{1/2^{o}} + 8^{o} = 14^{1/2^{o}}$ nach links an und steuere 851/2°, um den Bestimmungsort zu erreichen. Diese Rechnung wird am besten mit dem Gradbogen DRIFT LEFT durchgeführt.

6.1.2 Ein Flugzeug gibt in 14 Minuten 8500 ft Höhe auf. Gesucht ist die Sinkgeschwindigkeit.

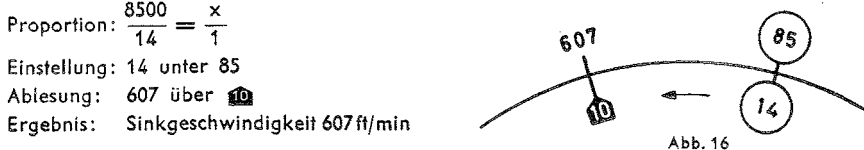

# 6.2 Strecke-Grundaeschwindiakeit-Fluazeit

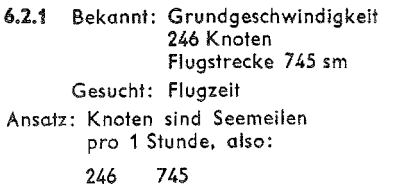

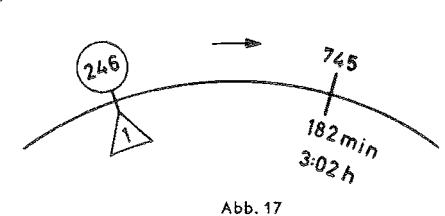

Einstellung: Stelle die Stundenmarke A der Zeitskala unter die Grundgeschwindigkeit 246 auf der Außenskala (Entfernungsskala - Distance).

Ablesung: Lies unter der Strecke 745 der Entfernungsskala die Flugzeit 182 min = 3:02 h auf der Zeitskala ab. Die Stundenangabe steht im schwarzen Stundenkreis (d).

6.2.2 Bekannt: Strecke 412 km

 $\overline{\mathbf{x}}$ 

 $\Delta$ 

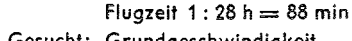

Gesucht: Grundgeschwindigkeit

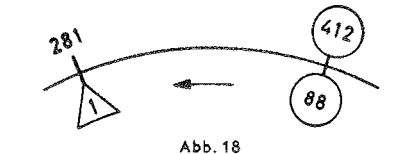

- Einstellung: Stelle die Flugzeit 88 min auf der Zeitskala unter die Strecke 412 km auf der Entfernungsskala.
- Ablesung: Lies über der Stundenmarke A der Zeitskala die Stundengeschwindigkeit 281 km/h. Der Abstand der Marke ft/min von der Marke A gibt zufällig den ungefähren Umrechnungswert von km/h in kt, so daß über der Marke ft/min die Geschwindigkeit 153 kt steht. Der genaue Wert wäre zwei Teilstriche links der Marke 152 kt.

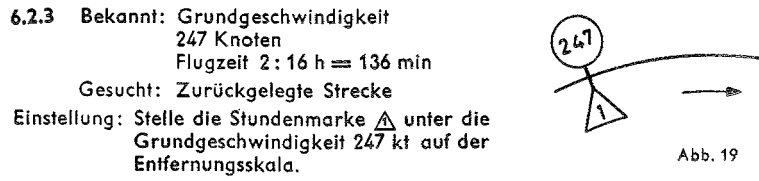

Ablesung: Lies über der Flugzeit 136 min der Zeitskala die zurückgelegte Strecke 560 Seemeilen auf der Entfernungsskala ab.

# 6.2.4 Bestimmung des Punktes gleicher Zeiten

Wenn während des Fluges eine Motorenstörung auftritt, ist es für den Flugzeugführer wichtig zu wissen, ob der Zielflughafen oder der Ausgangsflughafen schneller erreicht werden kann. Zu diesem Zweck wird der Punkt gleicher Zeiten (C. P. = Critical Point oder P. E. T. = Point of Equal Time) berechnet, d. h. der Punkt, von dem aus der Weiterflug zum Ziel die gleiche Zeit erfordert wie der Rückflug zum Startort. Die hierzu benutzte Formel lautet:

$$
\Gamma_x = \frac{T_F - G_R}{G_H + G_R}
$$
 (Zeifformel)

- T<sub>x</sub> Flugzeit zum Punkt gleicher Zeiten,
- TF Flugplanzeit vom Abflug zum Zielort,
- GR Grundgeschwindigkeit auf dem Rückflug,
- GH Grundgeschwindigkeit auf dem Hinflug.

 $5\sigma$ 

יז ה

Die Entfernung vom Abflugort zum Punkt gleicher Zeiten wird mit folgender Formel berechnet:

Zeichnerische Lösung:

$$
D_x = \frac{D_Z \cdot G_R}{G_H + G_R}
$$
 (Distanzformel)

- $D_x$  Enffernung vom Abflugort zum Punkt Px<br> $D_z$  Enffernung vom Abflugort zum Zielort.
- 

Die obige Gleichung läßt sich in eine für die Einstellung auf dem Navigations-Rechner handlichere Form bringen:

$$
\frac{G_R}{G_H + G_R} = \frac{T_x}{T_F} \text{ oder } \frac{D_x}{D_Z}
$$

Beispiel:

Gegeben: Gesamtflugstrecke 920 NM

 $G_{\rm H} = 240 \text{ kt}$  $G_R = 210 \text{ kt}$ Flugplanzeit T<sub>E</sub> = 3:50 h  $= 230$  min

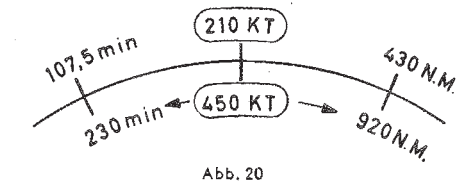

Gesucht: 1. Nach welcher Flugzeit wird der Punkt Py erreicht? 2. Wie weit ist der Punkt P<sub>v</sub> vom Abflugort entfernt?

Zwischenrechnung:  $G_H + G_R = 450$  kt

- Einstellung: Stelle den Drehzeiger auf G<sub>R</sub> = 210 in der Außenskala und drehe die Summe  $G_H + G_R = 450$  in der drehbaren Skala unter den Zeigerstrich. Mit dieser Einstellung stehen sich nach obiger Proportion die entsprechenden Flugzeiten T bzw. Entfernungen D gegenüber.
- Ablesung: 1. Drehe den Zeiger nach T<sub>E</sub> = 230 der Innenskala und lies T<sub>x</sub> = 107,5 min auf der Außenskala ab.

2. Drehe den Zeiger nach D<sub>7</sub> = 920 der innenskala und lies D<sub>x</sub> = 430 NM auf der Außenskala ab.

Ergebnis: Der Punkt gleicher Zeiten wird nach einer Flugzeit von 107,5 Minuten erreicht. Die geflogene Strecke beträgt dann 430 NM.

# 6.2.5 Bestimmung des letzten Umkehrpunktes

 $\mathbf{I}$ 

Der letzte Umkehrpunkt (Point of No Return) hängt von der Höchstflugdauer des Flugzeuges ab. Nach dem Überfliegen des letzten Umkehrpunktes reicht der Kraftstoffvorrat zu einer Rückkehr zum Ausgangsflughafen nicht mehr aus. Der Flug kann dann nur noch zum Zieloder Ausweichflughafen fortgesetzt werden. Vielfach wird auch der letzte sichere Umkehrpunkt (Point of Safe Return) ermittelt, dann liegt der Berechnung der Kraftstoffvorrat abzüglich der Warte- und etwaiger Ausweichreserven zugrunde.

Die Formel für die Flugzeit zum letzten Umkehrpunkt lautet:

$$
_{0} = \frac{T_{\text{max}} \cdot G_{R}}{G_{H} + G_{R}} \qquad T_{\text{max}} = \text{Maximale Flugdauer}
$$

Diese Formel ist wie diejenigen des Abschnitts 6.2.4 aufgebaut, so daß auch hier wieder die gleiche Proportion gilt:

$$
\frac{G_R}{G_H + G_R} = \frac{T_u}{T_{max}}
$$

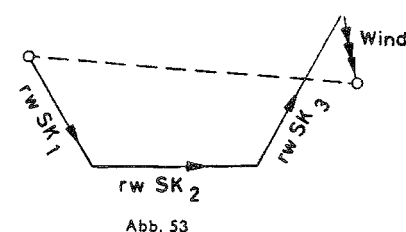

AVIAT: Lösuna mit

- Einstellung: (1) Stelle 145° unter TRUE INDEX und den oberen Rand (Nullinie) der Quadratteilung auf Diagrammseite B. G oder H unter den Mittelpunkt der Zeichenfläche.
	- (2) Trage vom Mittelpunkt aus senkrecht nach unten den ersten Punkt bei 25.5 NM ab
	- (3) 90° unter TRUE INDEX.
	- (4) Ziehe die Nullinie des Quadratnetzes unter den ersten Punkt und trage vom Endpunkt des ersten Kurses aus senkrecht nach unten 17 NM ab-
	- (5) 20° unter TRUE INDEX.
	- (6) Ziehe die Nullinie unter den zweiten Punkt und trage 30 NM nach unten ab, um den dritten Punkt zu erhalten.
	- (7) Windrichtung 340° unter TRUE INDEX.
	- (8) Ziehe den unteren Rand des Quadratnetzes unter den letzten Punkt und trage die Windversetzung 14 NM senkrecht nach oben ab. Die Windversetzung für die Gesamtflugzeit 17 min ergibt sich aus einer Ver
		- hältnisgleichung mit der Windgeschwindigkeit 50 kt.
			- 50 Windversetzung

# $\frac{1}{\mathbb{A}} = \frac{1}{\text{Gesamffluqzeit}}$

(9) Drehe den Endpunkt des Windvektors nach unten über die Mittelachse des Diagrammschiebers und ziehe die Nullinie des Quadratnetzes unter den Mittelpunkt.

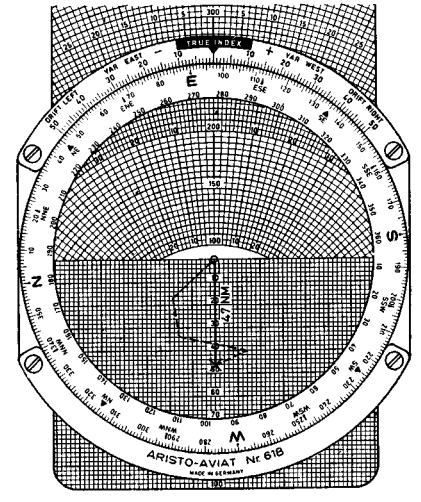

Abb. 54

- $V_{o} = 240$  kt Beispiel:
	- 1. rw SK =  $210^{\circ}$  a =  $-6^{\circ}$

2. rw SK = 
$$
260^{\circ}
$$
  $\alpha = +2^{\circ}$ 

Einstellung: (1) 240 kt unter Mittelpunkt der Zeichenfläche

- (2) 210° unter TRUE INDEX (Abb. 51)
- (3) Ziehe die -6° Abtriftlinie mit dem Bleistift nach
- (4) 260° unter TRUE INDEX (Abb. 52)
- (5) Markiere den Schnittpunkt der  $+2^{\circ}$  Abtriftlinie mit der vorher eingezeichneten Bleistiftlinie
- (6) Bringe den Drehzeiger über die Markierung
- (7) Lies die Windrichtung mit 248° und die Windstärke mit 36 kt ab

Bei Benutzung des AVIAT 618 den Schnittpunkt der Abtriftlinien nach unten über die Nullinie des Diagrammschiebers drehen und die Windrichtung unter TRUE INDEX ablesen.

Ergebnis: Wind 248°/36 kt

# 11.1.6 Nachkoppeln

Zum Nachkoppeln benutzt man die guadratische Unterteilung auf der Seite B, G oder H des Diagrammschiebers.

- Die geflogenen rechtweisenden Steuerkurse und Flugzeiten, die Eigengeschwindig-Bekannt: keit und der Wind.
- Richtung und Entfernung des Koppelortes vom Ausgangspunkt für das Nach-Gesucht: koppeln.
- Einstellung: (1) Stelle den ersten rechtweisenden Steuerkurs unter die Marke TRUE INDEX.
	- (2) Stelle den oberen Rand der quadratischen Einteilung unter den Mittelpunkt der Zeichenfläche und trage in geeignetem Maßstab die Flugstrecke senkrecht nach unten ab, die ohne Berücksichtigung des Windeinflusses mit dem ersten Steuerkurs zurückgelegt ist.
	- (3) Stelle den zweiten rechtweisenden Steuerkurs ein und trage vom Endpunkt des ersten Kurses senkrecht nach unten die Flugstrecke für den zweiten Kurs ab.
	- (4) Verfahre in gleicher Weise bei etwaigen weiteren Kursen.
	- (5) Stelle die Windrichtung an der Marke TRUE INDEX ein.
	- (6) Trage die Gesamtwindversetzung für die auf den verschiedenen Steuerkursen
	- geflogene Zeit vom Endpunkt der aneinander gekoppelten rechtweisenden Steuerkurse senkrecht nach oben ab.
	- (7) Drehe den Endpunkt des so eingetragenen Windvektors nach unten auf die Nullinie des Diagrammschiebers ein.
- Ablesung: Lies unter der Marke TRUE INDEX die Richtung des Koppelortes vom Ausgangspunkt ab.

Die Entfernung des Koppelortes vom Ausgangspunkt ergibt sich als Abstand des Endpunktes des Windvektors vom Mittelpunkt der Zeichenfläche. Zur Ablesung benutze man die Bezifferung auf der Mittelachse des Diagrammschiebers.

Beispiel:

- Gegeben:  $V_a = 255 \text{ kt}$  Wind 340°/50 kt
	- 1. rw SK  $=$  145°, Flugzeit 6 min (25,5 NM Flugstrecke, vgl. Kap. 6.2.3) 2. rw SK =  $90^\circ$ , Flugzeit 4 min (17 NM Flugstrecke) 3. rw SK  $= 20^{\circ}$ , Flugzeit 7 min (30 NM Flugstrecke)
- Gesucht: - Richtung und Entfernung des Koppelortes vom Ausgangspunkt.

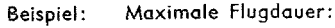

 $6'/2$  Stunden = 390 min  $G_{H} = 240$  kt

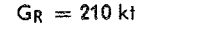

 $GH + Gr = 450$  kt

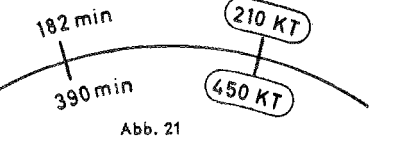

 $P.N.R$ Gesucht:

- Einstellung: Stelle GR über GH + GR wie unter 6.2.4.
- Ablesung: Lies die Flugzeit zum letzten Umkehrpunkt auf der Außenskala ab, wenn der Drehzeiger über der maximalen Flugdauer auf der Innenskala steht.
- Ergebnis: Der letzte Umkehrpunkt wird nach 182 min  $= 3:02$  h erreicht. Wenn der Punkt geographisch festgelegt werden soll, bestimmt man die Entfernung zum letzten Umkehrpunkt mit GH nach der üblichen Weg-Zeit-Rechnung (vgl. 6.2.3). Die Entfernung ist 728 NM.

# 7. Kraftstoffverbrauch

- 7.1 Bekannt: Stundenverbrauch 220 Imp Gal, Flugzeit  $3:24 h = 204 min$ und spez. Gewicht 0,72.
- Gesamtverbrauch und Gewicht des Gesucht: verbrauchten Kraftstoffs in (engl.) Pfund
- Einstellung: Stelle die Stundenmarke A der Zeitskala unter den Stundenverbrauchswert 220 auf dem Außenring.
- Lies den Gesamtverbrauch Ablesung: 748 Imp Gal auf dem Außenring über der Flugzeit 204 auf der Zeitskala ab.

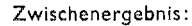

Gesamtverbrauch 748 Imp Gal Gewichtsberechnung (vgl. 4.3.2) Ergebnis: 5390 lb

- 7.2 Bekannt: Gesamtverbrauch 1470 US Gal. Flugzeit  $4:05 h = 245 m$ in Gesucht: Stundenverbrauch
- Ergebnis: Stundenverbrauch 360 US Gal.
- 7.3 Bekannt: Stundenverbrauch 320 Gal Kraftstoffvorrat 1460 Gal
- Maximale Flugdauer Gesucht: Einstellung: Stelle die Stundenmarke der Zeitskala unter den Stunden-

verbrauch.

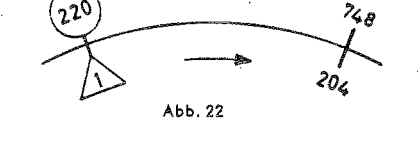

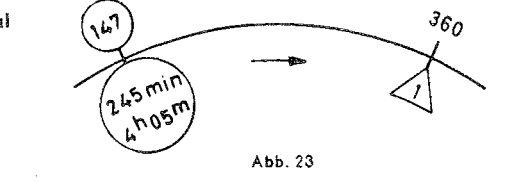

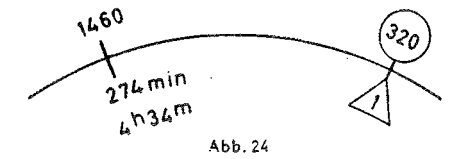

- Lies unter dem Kraftstoffvorrat Ablesung: auf dem Außenring die maximale Flugdauer 274 min auf der Zeitskala ab.
- 8. Barometrische Navigation (Pressure Pattern Flying)

8.1 Berechnung der Querwindkomponente V, aus Höhenvergleichsmessungen Die Formel zur Berechnung der Querwindkomponente lautet:

$$
V_n = \frac{C \cdot (D_2 - D_1)}{\sin \varphi_m \cdot ZF}
$$

darin bedeuten

- $\mathsf{C}$ Konstante 21.47.
- Mittelbreite zwischen den beiden Meßorten,  $\varphi_m$
- Differenzwert in Fuß für die 1. Messung,  $D_{\star}$
- D<sub>2</sub> Differenzwert in Fuß für die 2. Messung,
- ZF Zwischenflugstrecke in Naut Miles, berechnet mit der Eigengeschwindigkeit (Air Distance).

Die Breifenskala (LATITUDE) auf der Innenscheibe des Navigationsrechners berück-

scheibe des Traventen.<br>Sichtigt das Glied Composition obiger Gleichung, d. i. der "K-Faktor". Damit wird die Gleichung vereinfacht:

 $\frac{D_2 - D_1}{ZF} = \frac{V_n}{K}$ 

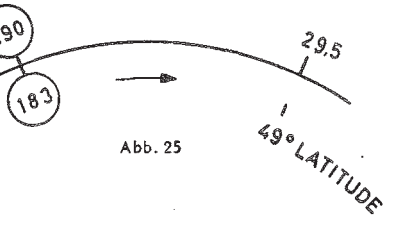

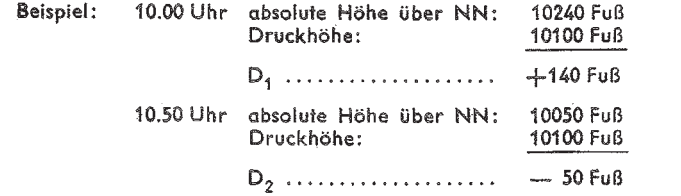

# $D_2 - D_1 = -50 - (+ 140) = -190$  Fuß

Eigengeschwindigkeit 220 kt

Zwischenflugstrecke in 50 min beträgt 183 NM, Mittelbreite =  $49^{\circ}$  N.

Der Wert  $D_2 - D_1$  ist negativ, d. h. das Flugzeug fliegt von einem Gebiet höheren Drucks in ein Gebiet tieferen Drucks. Nach dem Barischen Windgesetz kommt der Wind bei diesen Bedingungen von links. Die Querwindkomponente ist somit positiv.

- Einstellung: Stelle die Differenz der D-Werte (190) auf dem Außenring gegenüber der Zwischenflugstrecke 183 auf der Randskala der Innenscheibe. Drehe den Zeiger über , die Mittelbreite 49º auf der LATITUDE-Skala.
- Ablesung: Lies die Querwindkomponente V<sub>n</sub> = 29,5 kt unter dem Drehzeiger auf dem Außenring ab.

# 8.2 Berechnung der seitlichen Windversetzung  $Z_n$  für die Zwischenflugzeit

Die hierbei anzuwendende Formel lautet:

$$
\frac{D_2 - D_4}{V_e} = \frac{Z_n}{K}
$$

- K K-Faktor (siehe unter 8.1),
- D. Differenzwert in Fuß für die 1. Messung,
- D<sub>2</sub> Differenzwert in Fuß für die 2. Messung,
- Ve effektive wahre Eigengeschwindigkeit zwischen den Messungen.

Der Z<sub>n</sub>-Wert wird zur Bestimmung von Druckstandlinien (Pressure Lines of Position) gebraucht.

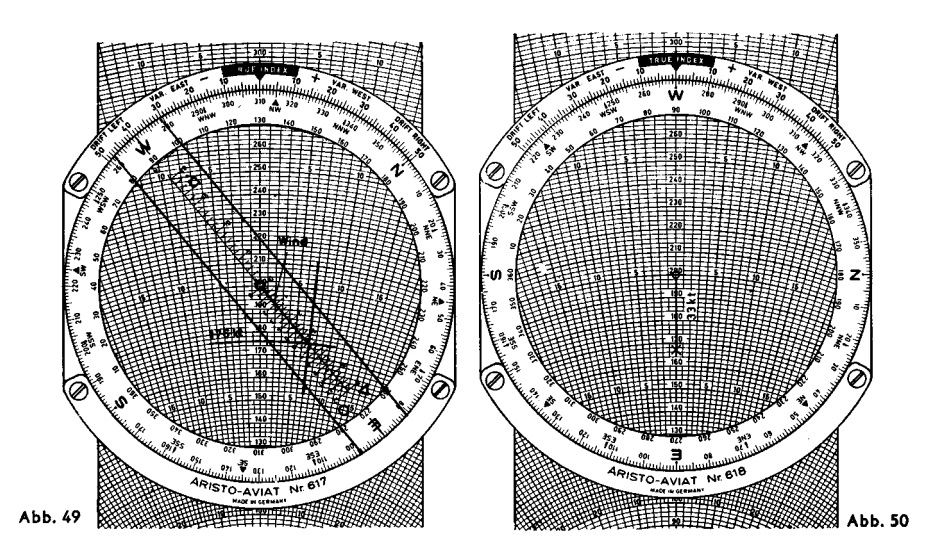

# 11.1.5 Bestimmung des Windes aus zwei oder mehreren Abtriften

Wenn aus zwei rechtweisenden Steuerkursen, die, um brauchbare Ergebnisse zu erzielen, einen Gradunterschied von wenigstens 45° haben sollen, die Abtrift gemessen wird, läßt sich bei bekannter Eigengeschwindigkeit der Wind bestimmen.

Lösung mit AVIAT:

- (a) Stelle zunächst die Eigengeschwindigkeit auf dem Diagrammschieber unter den Mittelpunkt der Zeichenfläche.
- (b) Stelle den 1. rechtweisenden Windkurs an der TRUE INDEX-Marke ein.
- (c) Ziehe mit einem Bleistift die 1. gemessene Abtrift entlang der Abtriftlinie des Diagrammschiebers auf der Zeichenfläche nach.
- (d) Stelle den 2. rechtweisenden Windkurs an der Marke TRUE INDEX ein.
- (e) Suche auf dem Diagrammschieber die Abtriftlinie, die der 2. gemessenen Abtrift entspricht. und markiere auf der zuvor eingezeichneten Bleistiftlinie den Schnittpunkt.
- (f) Drehe den Zeiger auf den Schnittpunkt und lies Windrichtung und Windgeschwindigkeit ab.

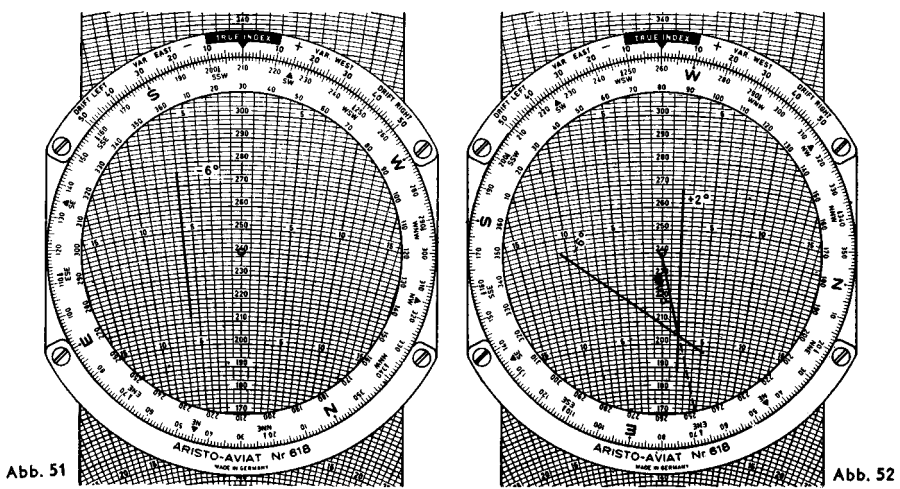

rw K 48° unter den TRUE INDEX und stelle  $V_e = 210$  kt des Diagrammschiebers unter den Endounkt des Windvektors, In Abb. 46 ist die Diagrammseite B benutzt. um zu zeigen, wie die Länge des Windvektors vom Diagramm abhängt.

# 11.1.4 Bestimmung des Windes aus Abtrift und Grundgeschwindigkeit

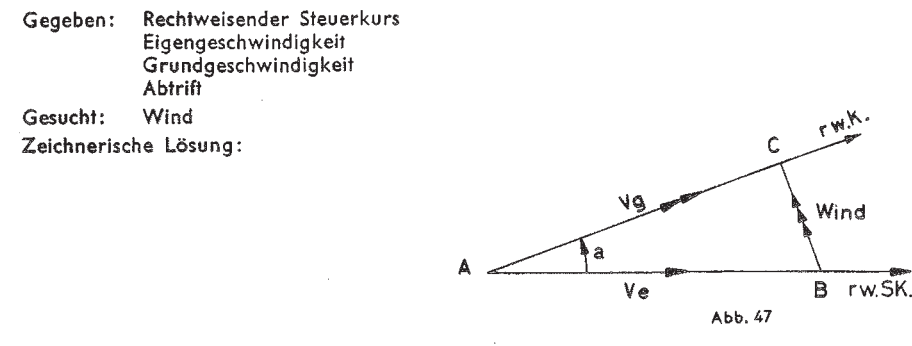

- (1) Zeichne den rechtweisenden Steuerkurs und trage darauf die Eigengeschwindigkeit V. (Strecke AB) ab.
- (2) Im Ausgangspunkt trage den Abtriftwinkel nach der entsprechenden Seite (+ nach rechts, - nach links) an und trage auf diesem rw K die Strecke AC als Va ab.
- (3) Die Verbindungslinie zwischen B und C gibt den Wind nach Richtung und Stärke an.

Lösuna mit AVIAT 613 und 617:

- (a) Stelle den rechtweisenden Steuerkurs unter die Marke TRUE INDEX.
- (b) Schiebe die Eigengeschwindigkeit unter den Mittelpunkt der Zeichenfläche.
- (c) Markiere den Schnittpunkt zwischen Abtriftlinie und Grundgeschwindigkeitskreisbogen.
- (d) Stelle den Drehzeiger auf den markierten Punkt und benutze dazu die zur Diagrammskala passende Windskala.
- (e) Lies auf der Zeigerskala über der Punktmarkierung die Windgeschwindigkeit und auf der Kursrose (rote Ziffern) die Windrichtung ab.

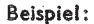

```
Gegeben: rw SK = 310^{\circ}= 200 kt
                  = 176 ki
                  = +7^{\circ}Gesucht:
           Wind nach Richtung und Ge-
            schwindigkeit
Einstellung: 310° unter TRUE INDEX
            (Abb. 49)
```
200 kt unter Mittelpunkt der Transparentscheibe

Drehzeiger über den Schnittpunkt der Abtriftlinie  $+7^{\circ}$  (nach rechts) mit dem Geschwindigkeitsbogen 176 kt stellen, die Markierung ist nicht unbedingt erforderlich.

Abb. 48

Ablesung: Lies den Wind mit 270° und 33 kt mit Hilfe des Drehzeigers ab.

Bei Verwendung des AVIAT 618 markiere den Windpunkt und drehe ihn nach unten auf die Nullinie des Diagrammschiebers. Lies die Windrichtung (schwarze Ziffern) unter der Marke TRUE INDEX ab. Die Windgeschwindigkeit wird in der üblichen Weise unter Benutzung der Geschwindigkeitsskala auf der Nullinie des Diagrammschiebers abgezählt. Diese Ablesung wird erleichtert, wenn ein runder Wert des Schiebers, z. B. 200, unter den Endpunkt des Windvektors oder den Mittelpunkt der Zeichenfläche gestellt wird (Abb. 50).

Beispiel: 
$$
D_2 - D_1 = -170 \text{ F} \text{u} \text{B}
$$

$$
V_e = 175 \text{ kt}
$$

$$
\text{Mittelbreite: } 38^\circ \text{ N}
$$

Einstellung: Stelle die wahre Eigengeschwindiakeit 175 kt auf der Randskala der Innenscheibe unter die Differenz der D-Werte 170 Fuß auf dem Außenring und drehe den Drehzeiger über die Mittelbreite 38° auf der Latitude-Skala.

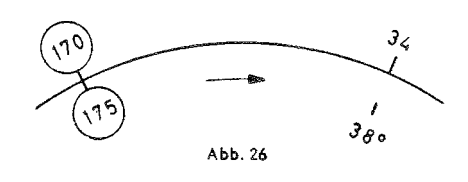

Ablesung: Lies unter dem Zeigerstrich die seitliche Windversetzung  $Z_p = 34$  NM für die Zwischenflugzeit auf dem Außenring ab.

> D<sub>2</sub> - D<sub>4</sub> ist negativ, daher ist die Windversetzung senkrecht zum rechtweisenden Steuerkurs um 34 NM nach rechts vom Standort ohne Wind (Air Position) für den Zeitpunkt der 2. Messung abzutragen.

# 8.3 Bestimmung der Abtrift aus V<sub>n</sub> oder Z<sub>n</sub>

Die Bestimmung der Abtrift aus dem Wert der Querwindkomponente oder der seitlichen Windversetzung wird im Rahmen der Anleitung für die Lösung von Dreiecksaufgaben mit Hilfe des Navigationsrechners unter 11.1.9 erläutert.

# 9. Eigengeschwindiakeits-Berechnungen

#### 9.1 Mit AVIAT 610 . 613 . 615 . 617 . 618

Fahrtmesser werden nach den Bedingungen der internationalen Standard-Atmosphäre für das Meeresniveau geeicht. Bei einer von der Standardluftdichte für das Meeresniveau unterschiedlichen tatsächlichen Luftdichte in Flughöhe weicht die wahre Eigengeschwindigkeit von der Fahrtmesseranzeige ab. auch wenn der Fahrtmesser sonst fehlerfrei ist oder etwaige Instrumentenfehler berücksichtigt worden sind. Für die jeweilige Luftdichte sind als Hauptfaktoren der Luftdruck und die Temperatur bestimmend. Wegen der Gesetzmäßigkeit der Luftdruckabnahme mit der Höhe kann zur Berechnung der wahren Eigengeschwindigkeit an Stelle des Luftdrucks die Flughöhe, und zwar die Druckhöhe (Pressure Altitude), eingesetzt werden.

Auf dem AVIAT 610, 613, 615, 617 und 618 werden die Eigengeschwindigkeits-Berechnungen unter Benutzung der mit AIR SPEED bezeichneten Skalen (vgl. Abb. 1, f) ausgeführt. Hierbei ist zu beachten, daß das Bordthermometer bei höheren Geschwindigkeiten infolge der Kompressibilitätserwärmung eine zu hohe Temperatur anzeigt. Vor der Einstellung auf dem Navigationsrechner muß daher die abgelesene Temperatur zunächst berichtigt werden. Zu diesem Zweck ist im Mittelfeld des AVIAT eine Doppelskala aufgetragen, der die Temperaturberichtigungswerte für die verschiedenen Eigengeschwindigkeiten entnommen werden können. Beispielsweise muß bei einer Geschwindigkeit von 600 km/h die Ablesung am Bordthermometer um 10°C verringert werden, für die Geschwindigkeit 500 kt ist die Berichtigung - 23°C.

Die Berichtigungsskala kann nur einen Anhalt für den Korrekturwert geben, da die Größe des Anzeigefehlers durch die Reibungserwärmung von der Art und dem Einbauort des Temperaturfühlers abhängt. Genauere Korrekturwerte lassen sich aus der vom Flugzeughersteller für das betreffende Flugzeugmuster herausgegebenen Berichtigungstabelle entnehmen.

# 9.1.1 Berechnung der wahren Eigengeschwindigkeit

- Bekannt: Fahrtmesseranzeige  $(V_a)$ Berichtigte Außentemperatur (C.O.A.T.) in Celsius, Druckhöhe (Pressure Altitude) in Fuß oder km.
- Wahre Eigengeschwindigkeit V<sub>e</sub> (True Air Speed = T. A. S.). Gesucht:
- Einstellung: Stelle in der roten Skala (f) die berichtigte Außentemperatur auf der Temperaturskala C. O. A. T. unter die Druckhöhe (PRESS. ALT.) in km im oberen Fensterausschnitt oder über die Druckhöhe in Fuß im unteren Fensterausschnitt.
- Ablesuna: Lies die wahre Eigengeschwindigkeit (T. A. S.) auf dem Außenring über der Fahrtmesseranzeige auf der Randskala der Innenscheibe ab.

Beim Einstellen der Temperatur muß das Vorzeichen beachtet werden, Jedes Teilungsintervall entspricht 5°, so daß 1° geschätzt werden kann. Beziffert sind nur die Werte 20°, 40° usw. in der ft-Höhenskala gilt jedes Intervall von Teilstrich zu Teilstrich 1000 ft: dazwischen können 100 ft geschätzt werden. Die metrische Höhenskalg gibt Teilstriche für alle 200 m. Mit Hilfe des Drehzeigers können die beiden Höhenskalen (PRESS, ALT.) zu einfachen Umrechnungen von ft in km und umgekehrt benutzt werden.

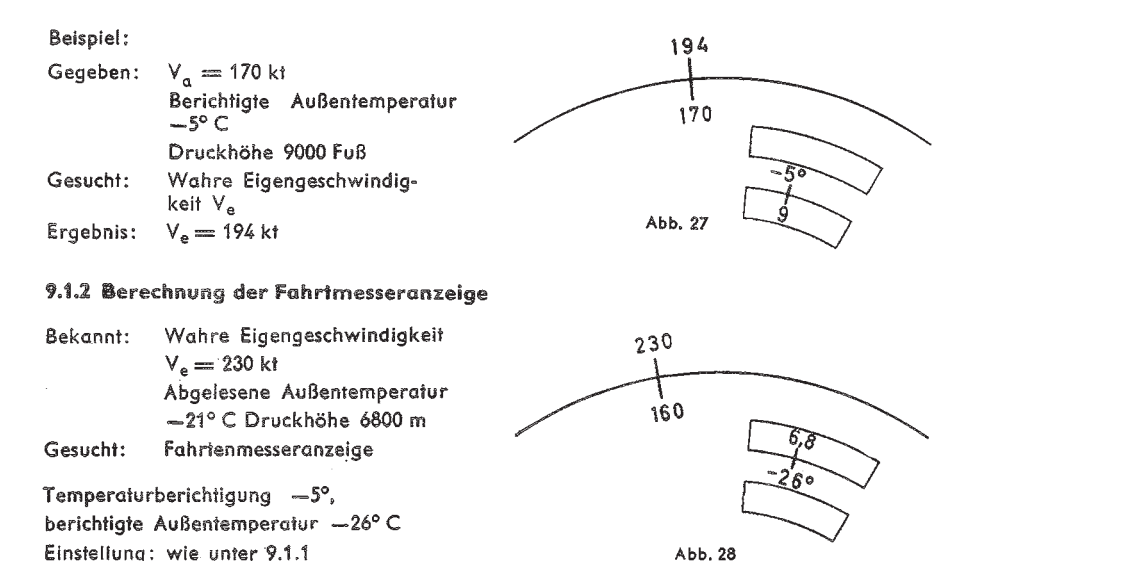

Ablesung: Lies die Fahrtmesseranzeige auf der Randskala der Innenscheibe gegenüber der wahren Eigengeschwindigkeit auf dem Außenring ab.

Ergebnis:  $V_a = 160$  ki

# 9.1.3 Kompressibilitätsberichtigung

Bei der Errechnung der wahren Eigengeschwindigkeit mit dem AVIAT 617 und 618 wird der durch die Kompressibilität der Luft hervorgerufene Fehler nicht berücksichtigt. Der dadurch entstehende Fehler nimmt erst bei Geschwindigkeiten von über 400 km/h und in größeren Flughöhen nennenswerten Umfang an. Der Kompressibilitätseffekt im Meeresniveau wird bereits bei der Fahrtmesser-Eichung erfaßt. Im allgemeinen stehen für Flugzeuge, deren Geschwindigkeit eine Berücksichtigung der Kompressibilität notwendig macht, besondere Berichtigungstabellen oder aber Geschwindigkeitsdiagramme zur Verfügung, in welche die Berichtigung eingearbeitet ist. Die Benutzung der Berichtigungstabellen oder der Diagramme, die vom Herstellerwerk auf Grund der Ergebnisse von Meßflügen zusammen mit den Flugleistungskurven herausgegeben werden, ermöglicht eine genaue Bestimmung der kompressibilitätsberichtigten wahren Eigengeschwindigkeit. Außerdem gibt es Eigengeschwindigkeitsmesser (True Air Speed Indicators), die unmittelbar die kompressibilitätsberichtigte wahre Eigengeschwindigkeit anzeigen. Einen anderen Weg zur Berechnung der wahren Eigengeschwindigkeit eröffnen die in Flugzeugen mit Düsentriebwerk eingebauten Machmeter auf Grund der Beziehung:

 $\text{Machzahl} = \frac{\text{wahre Eigengeschwindigkeit}}{\text{Schallgeschwindigkeit}}$ 

Nachstehende Tabelle gibt einen Überblick über die Kompressibilitätsberichtigung für die verschiedenen Höhen und Geschwindigkeiten:

- (1) Zeichne die Richtung des rechtweisenden Kurses.
- (2) Trage von einem beliebigen Punkt C der Kurslinie aus den Wind mitseiner Stärke luvwärts ab.
- (3) Schlage um den Endounkt B dieses Windvektors einen Kreis mit der Eigengeschwindigkeit und verbinde den Schnittpunkt A von Kreisbogen und Kurslinie rw K mit B. Der Winkel BAC ist der Luywinkel, und die Strecke AC ist die Grundgeschwindigkeit Vg.

AVIAT 613, 617 und AVIATJET 647 Lösuna mit

- (a) Stelle unter der Marke TRUE INDEX den rw K ein.
- (b) Drehe den Zeiger auf die gegebene Windrichtung und benutze in diesem Falle die schwarze Bezifferung der Kursrose, um den Wind luvwärts einzustellen.
- (c) Schiehe mit dem entsprechenden Kreisbogen des Digarammschiebers die Eigengeschwindigkeit unter die Windgeschwindigkeit der Drehzeigerskala.
- (d) Lies an der gleichen Stelle den Luywinkel zwischen den Abtriftlinien des Diagrammschiebers und unter dem Mittelpunkt der Transparentscheibe die Geschwindigkeit ab.

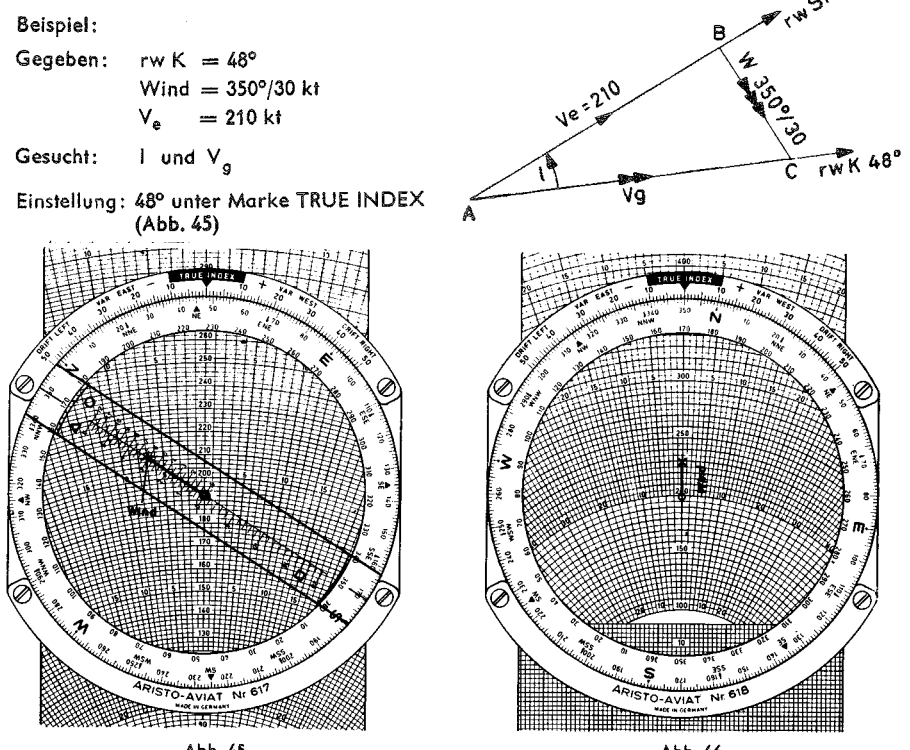

Abb. 45

Abb. 46

Stelle den Drehzeiger auf 350° der schwarzen Gradteilung (luvwärts) und schiebe den mit 210 bezifferten Bogen des Diagramms unter die Windgeschwindigkeit 30 der entsprechenden Zeitskala.

Ablesung: Lies unter dem Endpunkt des Windvektors den Luvwinkel mit --- 7° und unter dem Mittelpunkt der Zeichenfläche die Grundgeschwindigkeit mit 192 kt auf dem Diagrammschieber ab. Der zu steuernde rw SK ist 41°.

> AVIAT 618 stelle zuerst die Windrichtung 350° der Kursrose unter Beim den TRUE INDEX und trage den Windvektor mit dem Endpunkt bei 30 kt Windgeschwindigkeit nach oben (luvwärts) ab (Abb. 45). Drehe anschließend den

punkt aus nach unten abgetragen (Abb, 42). Dazu wird die Geschwindigkeitsunterteilung längs der Nullinie des Diagrammschiebers benutzt. Es genügt, den Endounkt des Windvektors durch ein kleines Kreuz oder einen Punkt zu markieren. Man stellt dann den rechtweisenden Steuerkurs unter die Marke TRUE INDEX und liest unter der Markierung, wie oben unter (c) beschrieben, die Abtrift und die Grundgeschwindigkeit ab.

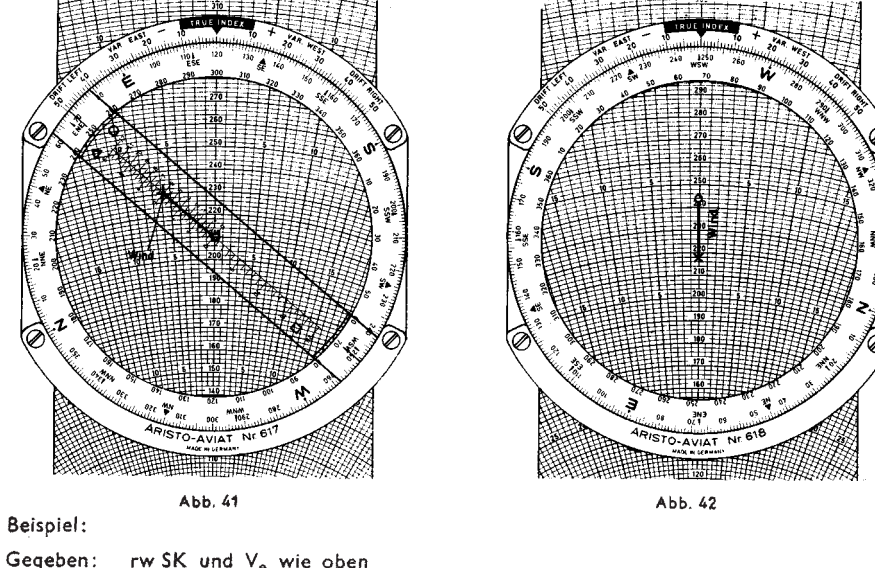

- Wind 248°/26 kt
- Gesucht: Abtrift und V<sub>a</sub>
- Einstellung: (1) Windrichtung 248° gegen Marke TRUE INDEX (Abb. 42)
	- (2) Vom Mittelpunkt der Transparentscheibe aus 26 kt nach unten abtragen (hierzu kann man beispielsweise 226 auf der Mittelachse des Diagrammschiebers unter den Mittelpunkt der Transparentscheibe stellen und das Ende des Windvektors bei 200 markieren).

(3)  $rw SK = 120^{\circ}$  gegen Marke TRUE INDEX

- $(4)$  V<sub>e</sub> = 210 kf unter Mittelpunkt der Transparentscheibe
- Lies unter dem Endpunkt des Windvektors die Abtrift 5° und die Grundge-Ablesung: schwindigkeit 227 kt auf dem Diagrammschieber ab.

# 11.1.3 Bestimmung des Luvwinkels und der Grundgeschwindigkeit

- Bekannt: Rechtweisender Kurs (Kartenkurs bzw. beabsichtigter Kurs über Grund) Eigengeschwindigkeit Wind
- Gesucht: Luvwinkel und Grundgeschwindigkeit

# Zeichnerische Lösung:

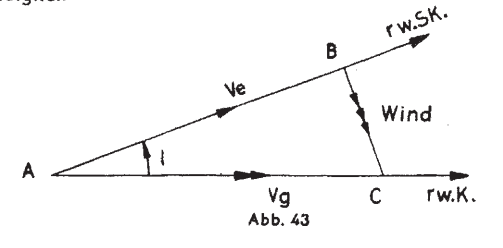

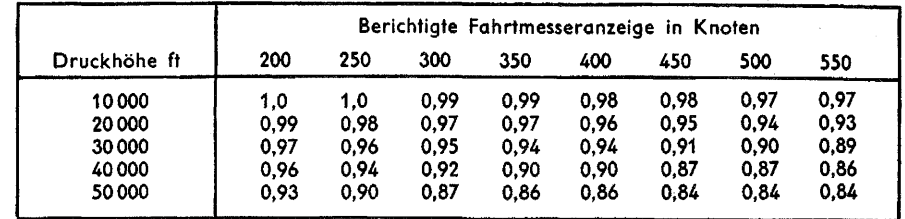

Um die kompressibilitätsberichtigte wahre Eigengeschwindigkeit zu ermitteln, geht man in obige Tabelle mit den Werten der Druckhöhe und der berichtigten Fahrtmesseranzeige ein und entnimmt den zugehörigen Berichtigungsfaktor. Die in der üblichen Weise (vgl. 9.1) bestimmte Eigengeschwindigkeit wird dann mit dem Berichtigungsfaktor multipliziert. Das Ergebnis ist nicht ganz exakt, da die Temperatur in Flughöhe bei Abweichung von den Werten der Standard-Atmosphäre als dritte Variable unberücksichtigt bleibt.

Beispiel: Berichtiate Fahrtmesser-

anzeige 320 kt. Flughöhe 20000 Fuß. Abgelesene Außentemperat. - 6°. Geschätzte Eigengeschwindigkeit zur Entnahme der Temperaturberichtigung 430 kt,

Temperaturberichtigung -17°C. dieser Wert zur abgelesenen Außentemperatur zugefügt, gibt die berichtigte Außentemperatur  $-23^{\circ}$ C.

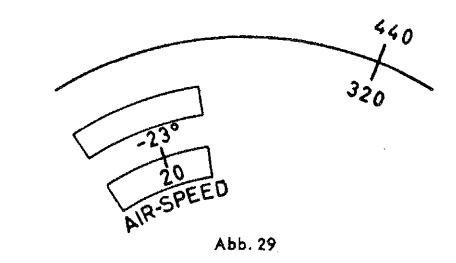

Wahre Eigengeschwindigkeit (ohne Kompr.-Ber.) 440 kt, Berichtigungsfaktor 0.97.  $0.97 \times 440 = 427$  kt (komp.-berichtigte wahre Eigengeschwindigkeit).

# 9.1.4 Berechnung der Schallgeschwindigkeit und Machzahl

Nach der unter 9.1.3 angegebenen Beziehung zwischen Machzahl, Eigengeschwindigkeit und Schallgeschwindigkeit kann jederzeit aus zwei bekannten Größen die dritte berechnet werden.

# 9.1.4.1 Machzahl

Zur Bestimmung der Machzahl sind in den Skalenfeldern unter den Fensterausschnitten für die Eigengeschwindigkeitsberechnungen (AIR-SPEED) zwei Marken angebracht, die eine mit der Bezeichnung M (km/h) im Fensterausschnitt für Druckhöhen in km und die andere mit der Bezeichnung M (kt) im Fensterausschnitt für Druckhöhen in Fuß; die Marke M (kt) liegt außerhalb der eigentlichen Skala und wird von der Druckhöhenskala aus am besten durch Linksdrehung der Innenscheibe erreicht.

Einstellung: Stelle die Marke M (kt) gegenüber der Außentemperatur

(C.O.A.T.) in Flughöhe ein.

Ablesung: Lies unter der wahren Eigengeschwindigkeit des Außenringes die Machzahl auf der drehbaren Skala ab.

Beispiel: Wahre Eigengeschwindigkeit 420 kt. Außentemperatur in Flughöhe  $-35^{\circ}$  C

Ergebnis: Machzahl 0.7

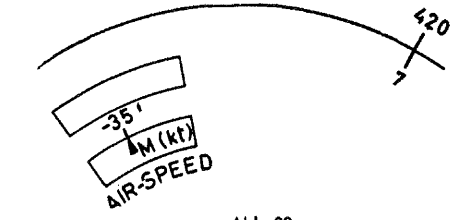

# 9.1.4.2 Schallaeschwindiakeit

Da die Schallgeschwindigkeit sich mit der Temperatur ändert und die einfache Beziehung

 $C_s = \frac{v_e}{\Delta t}$  zwischen Machzahi, Eigengeschwindigkeit und Schallgeschwindigkeit besteht, kann

durch die Einstellung der Außentemperatur auf die Marke M (kt) bzw. M (km/h) auch die Schallgeschwindigkeit berechnet werden.

Einstellung: Stelle die Marke M (kt) gegenüber der Außentemperatur in Flughöhe ein.

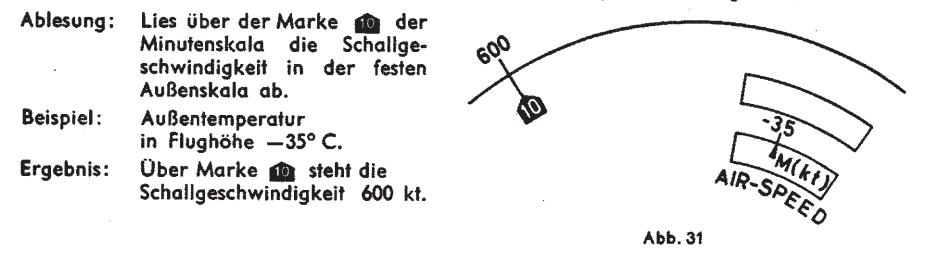

# 9.2 Geschwindigkeitsberechnungen mit dem

**AVIATJET 647** 

Geschwindigkeitsberechnungen werden mit dem AVIATJET 647 für hohe Geschwindigkeiten und große Flughöhen vereinfacht. Die Kompressibilität der Luft wird bei der Berechnung automatisch berücksichtigt und die Temperaturerhöhung durch Kompressibilitätserwärmung des Außenthermometers wird im Fenster für TEMP. RISE abgelesen. Damit kann aus der Temperaturanzeige die wahre Außentemperatur errechnet werden.

Mit dem ersten Einstellvorgang durch Gegenüberstellung der CAL. AIRSPEED und der PRESS. ALTITUDE wird bereits die Machzahl im Fenster (y) angezeigt. Für die Ablesung der wahren Eigengeschwindigkeit ist zusätzlich eine Einstellung des Drehzeigers erforderlich.

# 9.2.1 Berechnung der wahren Eigengeschwindigkeit T.A.S.

Fahrtmesseranzeige V<sub>a</sub> (C.A.S.) in kt Bekannt: Temperaturanzeige in °C (Indicated Temperature) Druckhöhe (Pressure Altitude) in ft.

Gesucht: Wahre Eigengeschwindigkeit T.A.S. Machzahl Temperaturerhöhung (Temperature Rise) Berichtigte Außentemperatur

- Einstellung: Stelle im gelb umrandeten Feld die Fahrtmesseranzeige C.A.S. und die Pressure Altitude in Skala (f) einander gegenüber. Bringe den Drehzeigerstrich zur Deckung mit dem Kreuzungspunkt von Leitspirale und Temperaturkurve (i) für die angezeigte Temperatur.
- **Beachte:** Drehzeigerstriche sind für  $C_T = 1.0$ ; 0.95; 0.9 und 0.8 vorhanden.  $C_T =$  Temperature recovery coefficient.

 $\sim 10^{-11}$  $\sim$ Die ausgezogenen Linien gelten für die standard stratosphere temperature von -6,5° C in ca. 35000 ft Höhe; die gestrichelten Linien gelten für die standard sea level temperature von +15°C. Für  $C_T = 1.0$  wird der durchgehende Einzelstrich des Drehzeigers benutzt.

- Lies die wahre Eigengeschwindigkeit in der mit TRUE AIRSPEED bezeichneten Ablesung: Skala (x) am Drehzeiger ab. Lies unter dem Strich des Drehzeigers in der Skala TEMP. RISE (z) die Temperaturerhöhung ab. Die Machzahl steht unter dem Ablesestrich des mit Mach gekennzeichneten Fensters (y).
- **Beachte:** Die Temperaturerhöhung wird immer für  $C_T = 1,0$  abgelesen. Wenn mit den Kurven des Läufers gearbeitet wird, ergibt sich die richtige Temperaturerhöhung aus Temp. Rise  $\times$  C<sub>T</sub>.

# 11.1.2 Bestimmung der Abtrift und der Grundgeschwindigkeit

Bekannt: Rechtweisender Steuerkurs Eigengeschwindigkeit Wind

Gesucht: Abtrift und Grundgeschwindigkeit

Zeichnerische Lösung:

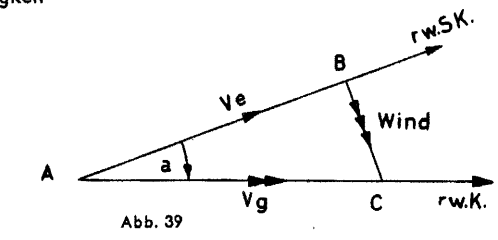

- (1) Man zeichnet vom Ausgangspunkt (A) die Richtung des rechtweisenden Steuerkurses und trägt darauf die Eigengeschwindigkeit ab.
- (2) Vom Endpunkt (B) dieser Strecke trägt man den Wind leewärts nach Richtung und Stärke ab und erhält den Punkt C.
- (3) Der Winkel BAC ist die Abtrift (a) und die Strecke AC gibt die Grundgeschwindigkeit an,

Lösung mit AVIAT 613, 617 und AVIATJET 647.

- (a) Stelle an der Marke TRUE INDEX den rechtweisenden Steuerkurs ein und schiebe die Eigengeschwindigkeit auf der Nullinie des Diagramms unter den Mittelpunkt der transparenten Scheibe.
- (b) Stelle mit dem zum Diagramm passend markierten Ende des Drehzeigers die gegebene Windrichtung leewärts ein, also unter Benutzung der roten Bezifferung der Kursrose.
- (c) Suche auf der Skala des Drehzeigers die Windgeschwindigkeit auf und lies darunter auf dem Diagrammschieber die Abtrift an den radialen Abtriftlinien und die Grundgeschwindigkeit an den Geschwindigkeitskreisen ab. Mitunter ist es vorteilhaft, die Bleistiftspitze auf den Endpunkt des Windvektors zu halten, um die Ablesung zu erleichtern.

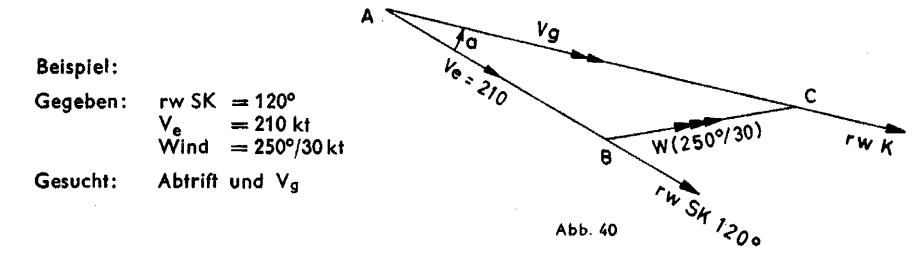

Einstellung: Stelle 120° unter die Marke TRUE INDEX (Abb. 41), schiebe 210 kt des Diagrammschiebers unter den Mittelpunkt der Transparentscheibe.

> Drehe den Zeiger auf die rotbezifferte Windrichtung 250° der Kursrose und stelle den Windvektor damit leewärts ein.

Ablesung: Unter der Windgeschwindigkeit 30 kt der Zeigerskala lies die Abtrift -6° und die Grundgeschwindigkeit 230 kt auf dem Diagrammschieber ab.

Neben dem TRUE INDEX sind nach links und rechts die mit DRIFT LEFT und DRIFT RIGHT bezeichneten Gradbögen von 0° bis 50° beziffert, sie dienen zum Addieren und Subtrahieren von Richtungen. Unter 6° des mit einem Minuszeichen markierten linken Gradbogens kann beim obigen Beispiel in der Kursrose der rw K 114° abgelesen werden.

AVIAT 618 hat keinen Drehzeiger, deshalb wird zunächst die Windrichtung mit der Der schwarzen Kursrose an der TRUE INDEX-Marke eingestellt und die Windstärke vom Mittel-

Auf dem Diagrammschieber sind von der mittleren Nullinie ausgehend nach links und rechts fächerartige Abtriftlinien von Grad zu Grad aufgetragen, die alle 5° beziffert sind und sich bei rückwärtiger Verlängerung in dem Nullpunkt A schneiden würden. Die Kreisbögen um A sind Linien gleicher Geschwindigkeit, deren Bezifferung mit Null im Punkte A beginnend durchgeführt ist. Jede Diagrammseite stellt je nach dem festgelegten Geschwindigkeitsbereich immer nur einen Ausschnitt aus diesem System von radialen Linien und konzentrischen Kreisbögen zur Verfügung.

Die in Abb. 38 dargestellte Zeichnung zeigt die Entstehung des Winddreiecks bei der graphischen Lösung mit dem

AVIAT und **AVIATIET.** wenn der rechtweisende Steuerkurs rw SK (Flugzeuglängsachse), die Eigengeschwindigkeit Ve (True Air Speed) und der Wind gegeben sind. Wird die Eigengeschwindigkeit V<sub>e</sub> auf der Nulllinie des Diagramms unter die zentrale Bohrung der Zeichenfläche gebracht und der Wind vom Zentrum beginnend nach Richtung und Geschwindigkeit eingezeichnet, dann können die radialen Linien des Diagramms als Kursrichtungen gelesen werden. Die Nullinie entspricht dem rw SK, und die radiale Linie durch den Endpunkt des Windvektors, die als Resultierende das Winddreieck vervollständigt, wird zum rechtweisenden Kurs rw K (Weg über Grund) mit der Geschwindigkeit über Grund Vg.

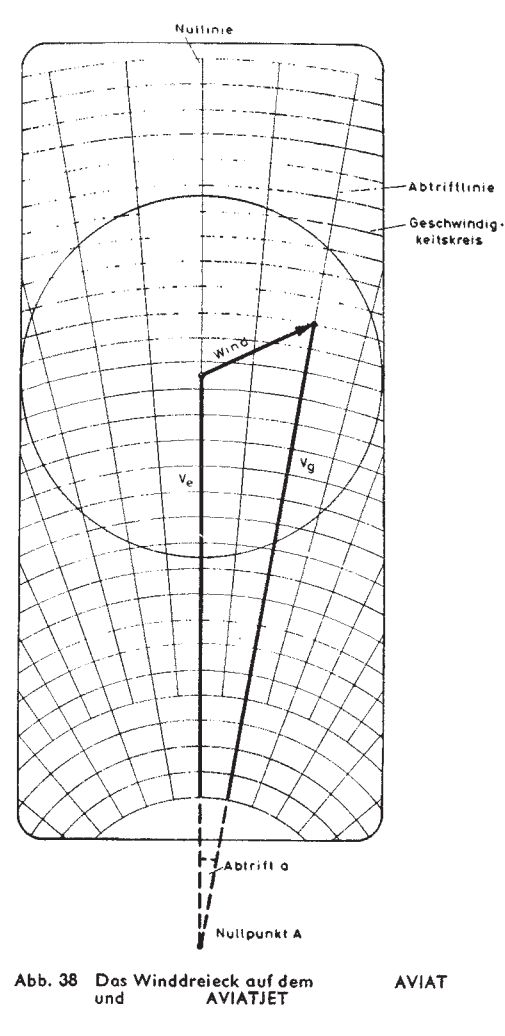

AVIAT 613, 617 und AVIATJET 647 bringt den Vorteil, daß der Der Drehzeiger beim Wind nicht immer eingezeichnet werden muß, sondern durch die Einstellung der Windrichtung und durch die Geschwindigkeitsskala auf dem Drehzeiger gegeben wird. Es genügt deshalb, unter dem Endpunkt des Windvektors die Geschwindigkeit über Grund und die Abtrift im Diagramm abzulesen.

In Abhängigkeit von den ausgewählten Geschwindigkeitsbereichen haben die Geschwindigkeitsskalen der im Kapitel 2 aufgeführten Diagrammschieber verschiedene Unterteilungen, demzufolge sind auf dem Drehzeiger entsprechende Skalen für die Windgeschwindigkeiten eingraviert. Um eine Verwechslung auszuschließen, sind die zusammengehörigen Skalen auf dem Diagrammschieber und auf dem Drehzeiger mit den gleichartigen Zeichen  $\wedge, \bigcirc, \square$ und  $\times$  gekennzeichnet.

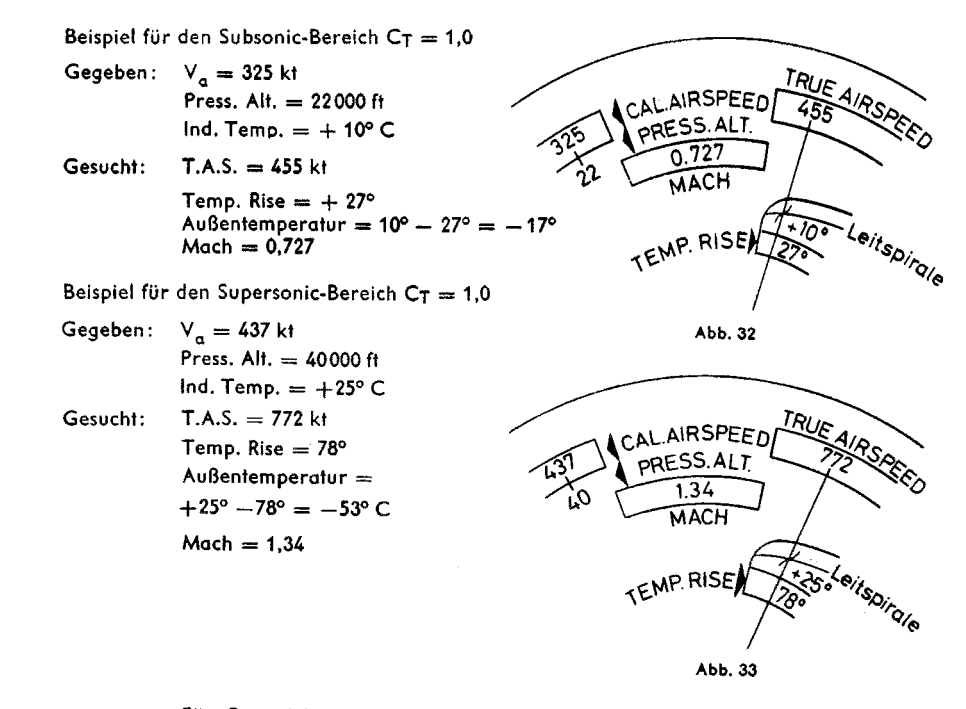

Für  $C_T = 0.8$  wird die mit 0.8 gekennzeichnete ausgezogene Läuferkurve auf die Kreuzung der Leitspirale mit + 25° C gestellt. Dann wird T.A.S. = 797 kt abgelesen und Temp. Rise = 82° C. Die wahre Temperaturerhöhung ist 82°  $\times$  0,8  $= 65.6^{\circ}$  C.

# 10. Höhenberechnungen

# 10.1 Berechnung der wahren Höhe

Der Höhenmesser ist nach den Bedingungen der Standard-Atmosphäre geeicht. Abweichungen des tatsächlichen Luftdrucks von den Standardwerten finden durch entsprechende Höhenmessereinstellung (QNH oder QFE) Berücksichtigung. Dagegen lassen sich Temperaturabweichungen, die ebenfalls eine Fehlanzeige zur Folge haben, nicht in der gleichen Weise wie die Luftdruckabweichungen durch eine Einstellung am Höhenmesser ausgleichen.

Zur Berechnung der wahren Höhe wird auf dem AVIAT die mit ALTITUDE bezeichnete Fensterskala (g) benutzt. ٦ρ,

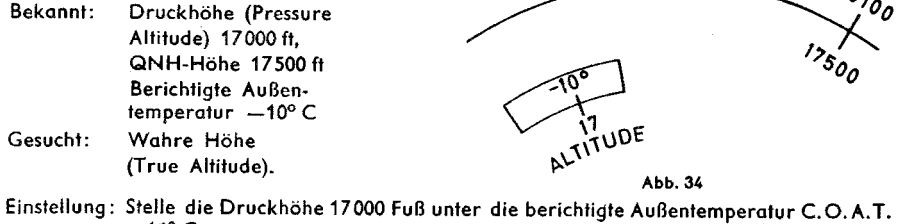

- $-10^{\circ}$  C. Lies über der QNH-Höhe 17500 der drehbaren Innenskala die wahre Höhe Ablesung:
- 18100 ft auf dem Außenring (T. ALT.) ab.
- Ergebnis: 18100 ft.

# 10.2 Berechnung der Dichte-Höhe (Density Altitude)

# 10.2.1 Mit AVIAT 610 . 613 . 615 . 617 . 618

Dichte-Höhe ist diejenige Höhe, die in der Standard-Atmosphäre der in Flughöhe herrschenden Luftdichte entspricht. Da für die Flugleistungen nicht die absolute Flughöhe, sondern die in der Flughöhe herrschende Luftdichte maßgebend ist, sind die Flugleistungskurven auf die Dichte-Höhe abaestellt.

Einstellung: Stelle auf der Air Speed-Skala die berichtigte Außentemperatur gegenüber der Druckhöhe ein. Ablesung: Lies, dem roten Hinweispfeil nach rechts folgend, die Dichte-Höhe in dem mit DENSITY ALTITUDE bezeichneten Fensterausschnitt an der Ablesemarke für km (am oberen Rand des Fensterausschnittes) oder an der Ablesemarke für Fuß (am unteren Rand des Fensterausschnittes) ab.

Abb. 35

Abb. 36

**CAL AIRSPECT** 

**SAESS ALT** 

Druckhöhe 16000 Fuß, Berichtigte Außentemperatur -30°C Beispie!: Ergebnis: Dichte-Höhe 14300 Fuß.

# 10.2.2 Density Altitude mit AVIATJET 647

Die rote Skala (h) in dem mit DENSITY ALTITUDE x 1000 ft gekennzeichneten Fenster arbeitet mit der roten Temperaturskala im teilungsfreien Bereich der Skala CAL. AIRSPEED (f) und der Skala PRESS. ALT. zusammen.

Einstellung: Stelle die Druckhöhe in der mit PRESS. ALTITUDE bezeichneten २0° (rot Skala (f) unter die berichtigte Außentemperatur C. O. A. T. der roten Temperaturskala. DENSITY ALT Ablesung: Lies im Fenster der roten Skala (h) die Density Altitude ab.

Für das obige Beispiel im Kap. 10.2.1 ergibt die Abbildung 36 bei ähnlicher Einstellung und Ablesung dasselbe Ergebnis. Nach internationalem Brauch werden die Höhen nur in Fuß angegeben.

#### 11. Graphische Lösuna von Dreiecksaufgaben mit dem AVIAT 613-617-618-647

AVIAT 613, 617, 618 und AVIATJET 647 werden mit dem Dia-Auf der Rückseite des grammschieber (o) und mit der drehbaren Zeichenfläche (n) Dreiecksaufgaben gelöst. Die radialen Abtriftlinien und die konzentrischen Kreisbögen des Diagrammschiebers dienen zur Lösung von Winddreiecksaufgaben. Die augdratisch aufgeteilten Felder der Digarammseiten B. G und H werden zur Berechnung rechtwinkliger Dreiecke herangezogen.

Zum Beschreiben der mattierten Zeichenfläche sollen weiche Bleistifte oder Füllhalter benutzt werden: keinesfalls aber Kopierstifte. Farbstifte oder Kugelschreiber. deren Markierstriche weder abradiert noch abgewaschen werden können.

# 11.1 Winddreiecksaufgaben

Mit dem AVIAT lassen sich Winddreiecksaufgaben sehr anschaulich lösen. Zur Klärung der Aufgabenstellung wird die übliche Konstruktion des Winddreiecks aus den gegebenen Größen jeweils vorangestellt. Abb. 37 gibt eine allgemeine Übersicht über die Bezeichnungen im Winddreieck.

# 11.1.1 Das Winddreieck

Das Winddreieck ergibt sich aus der vektoriellen Zusammensetzung der Geschwindigkeiten, und zwar der Eigengeschwindigkeit Ve in Richtung der Flugzeuglängsachse und der Windgeschwindigkeit in Windrichtung. Die Resultierende daraus ist die Grundgeschwindigkeit Va in Richtung des Kurses über Grund.

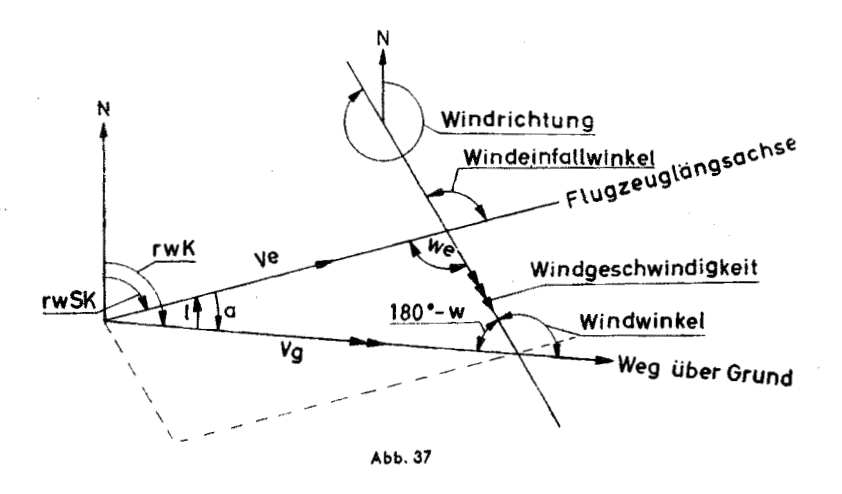

Wenn das Flugzeug durch den Wind in bezug auf die Richtung der Plugzeuglängsachse nach rechts versetzt wird, dann erhält die Abtrift das Vorzeichen "plus", bei Versetzung nach links das Vorzeichen "minus".

Wenn die Flugzeuglängsachse in bezug auf den Kurs über Grund nach rechts vorgehalten wird, erhält der Luvwinkel das Vorzeichen "plus", bei Vorhalten nach links das Vorzeichen "minus".

AVIATJET entsteht das Wind-Bei der graphischen Lösung mit dem AVIAT und dreieck vor dem Auge des Benutzers, wenn der Windvektor auf der Zeichenfläche eingezeichnet und durch Verschieben des Diagrammschiebers an die Eigengeschwindigkeit angetragen wird.